## $R$ a/z $\in$ R **ORBWEAVER CHROMA**

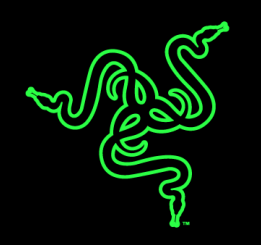

تُعد Razer Orbweaver لوحة مفاتيح الألعاب الميكانيكية الأولى على مستوى العالم التي تربط كل أمر ومهارة من FPS وRTS وMMORPG والمفاتيح الميكانيكية التي تبلغ 20 مفتا ًحا في متناول يديك. مع وجود العديد من المفاتيح التي يسهل الوصول ليها، والتي تتطلب قوة ضغط بمقدار 50 جرا ًما لتشغيلها، ستتمكن من الرد على أي تحدي بسرعة ال مثيل لها. كما توفر ردود الفعل اللمسية المميزة الناتج عن المفاتيح الميكانيكية TMRazer شعو ًرا جديدًا بالكامل لتجربتك في اللعب. تتميز لوحة المفاتيح Orbweaver Razer بوحدات مساند لراحة اليد وإصبع اإلبهام وبحجم اليد قابلة للضبط لتوفير تصميم متماثل بأقصى درجة لتوفير أقصى قدر من الراحة.

اآلن باستخدام إضاءة Chroma القابلة للتخصيص، لن يؤدي اإلصدار األخير من لوحة المفاتيح المخصصة للألعاب بالطريقة التي تريدها فحسب، ولكنها أيضًا ستكون بالمظهر الذي تريده.

### **المحتويات**

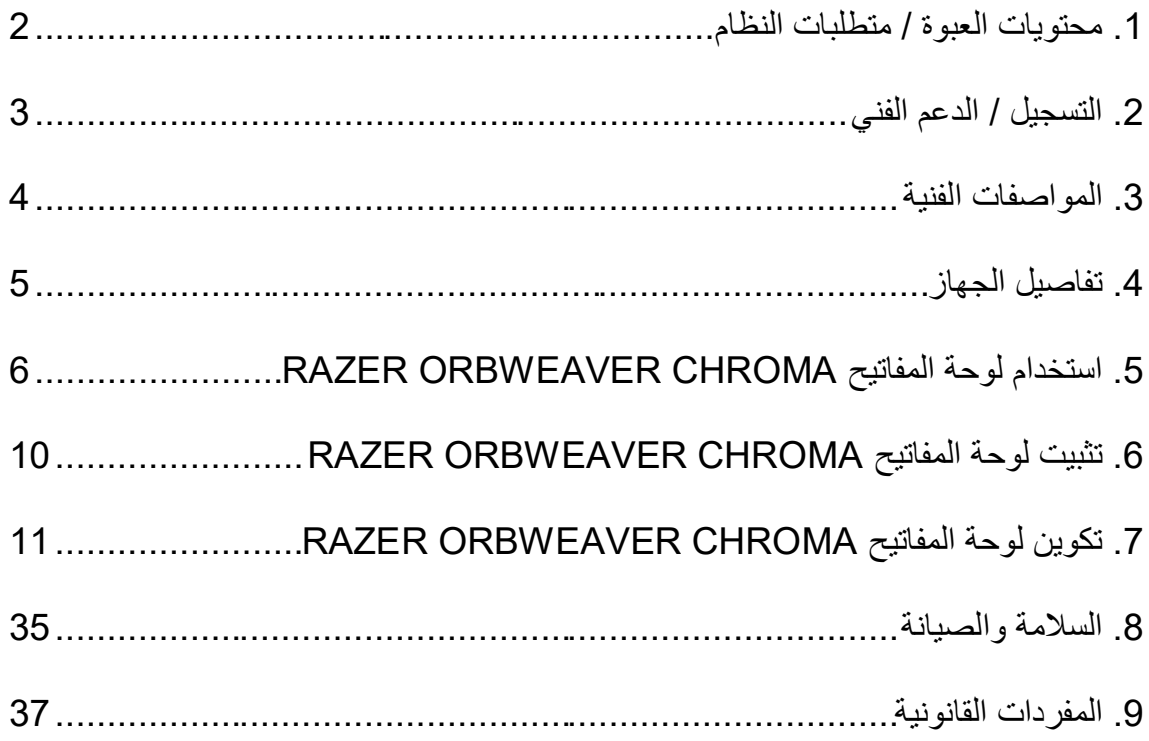

<span id="page-2-0"></span>**.1 محتويات العبوة / متطلبات النظام**

**محتويات العبوة**

- Razer Orbweaver Chroma
	- دليل المعلومات الهامة حول ال ُمنتج

**متطلبات النظام**

- جهاز كمبيوتر شخصي / Mac به منفذ USB حر
- Windows® 8 / Windows® 7 / Windows Vista® /  $\;\;\bullet$ XP Windows® )10.8-10.10) Mac OS Xالتشغيل نظام /( بت 32 (
	- االتصال باإلنترنت
	- مساحة خالية على القرص الصلب تبلغ 200 ميجابايت

### <span id="page-3-0"></span>**.2 التسجيل / الدعم الفني**

**التسجيل**

سجّل الآن للحصول على حساب تطبيق Razer Synapse للاطلاع على معلومات محدَّثة في الوقت الفعلي عن حالة الضمان الخاصة بمنتجك. لمعرفة المزيد حول تطبيق Synapse Razer وجميع ميزاته، تفضل [.www.razerzone.com/synapse](http://www.razerzone.com/synapse) الموقع بزيارة

إذا كنت بالفعل أحد مستخدمي تطبيق Razer Synapse، فسجِّل منتجك الآن بالنقر على عنوان البريد اإللكتروني الوارد في تطبيق Synapse Razer وحدد حالة الضمان من القائمة المنسدلة.

لتسجيل منتجك عبر الإنترنت، تفضل بزيارة موقع www.razerzone.com/registration. يُرجى ملاحظة أنه لن يكون بإمكانك عرض حالة الضمان لديك إذا قمت بالتسجيل عبر موقع اإلنترنت.

> **الدعم الفني** الميزات التي ستحصُل عليها: **ـ ضمانًا محدودًا من الشركة المُصنِّعة لمدة عام واحد**.

الدعم الفني المجاني على شبكة اإلنترنت على [com.razersupport.www.](http://www.razersupport.com/)

### <span id="page-4-0"></span>**.3 المواصفات الفنية**

#### **المواصفات الفنية**

- المفاتيح الميكانيكية Razer تتميز بقوة التشغيل بمقدار 50 جم
	- 30 مفتا ًحا قابال للبرمجة تما ًما
- إضاءة خلفية Chroma مع 16.8 مليون خيار من األلوان القابلة للتخصيص
	- لوحة إلصبع اإلبهام قابلة للبرمجة في 8 اتجاهات
- وحدات مساند لراحة اليد وإصبع اإلبهام واليد قابلة للضبط لتوفير أقصى قدر من الراحة.
	- تبديل فوري بين خرائط المفاتيح الثمانية
		- أطوال ماكرو غير محدودة
		- تطبيق Synapse Razer مم َّكن
			- كابل من األلياف المجدولة
	- ملفات تعريف غير محدودة قابلة للتخصيص عبر تطبيق Synapse Razer

### **الحجم والوزن التقريبيان**

- االرتفاع 202 مم / 7.95 بوصات
- العرض 154 مم/ 6.06 بوصات
	- العمق 55 مم / 2.17 بوصة
	- الوزن 395 جم / 0.87 رطل

<span id="page-5-0"></span>**.4 تفاصيل الجهاز**

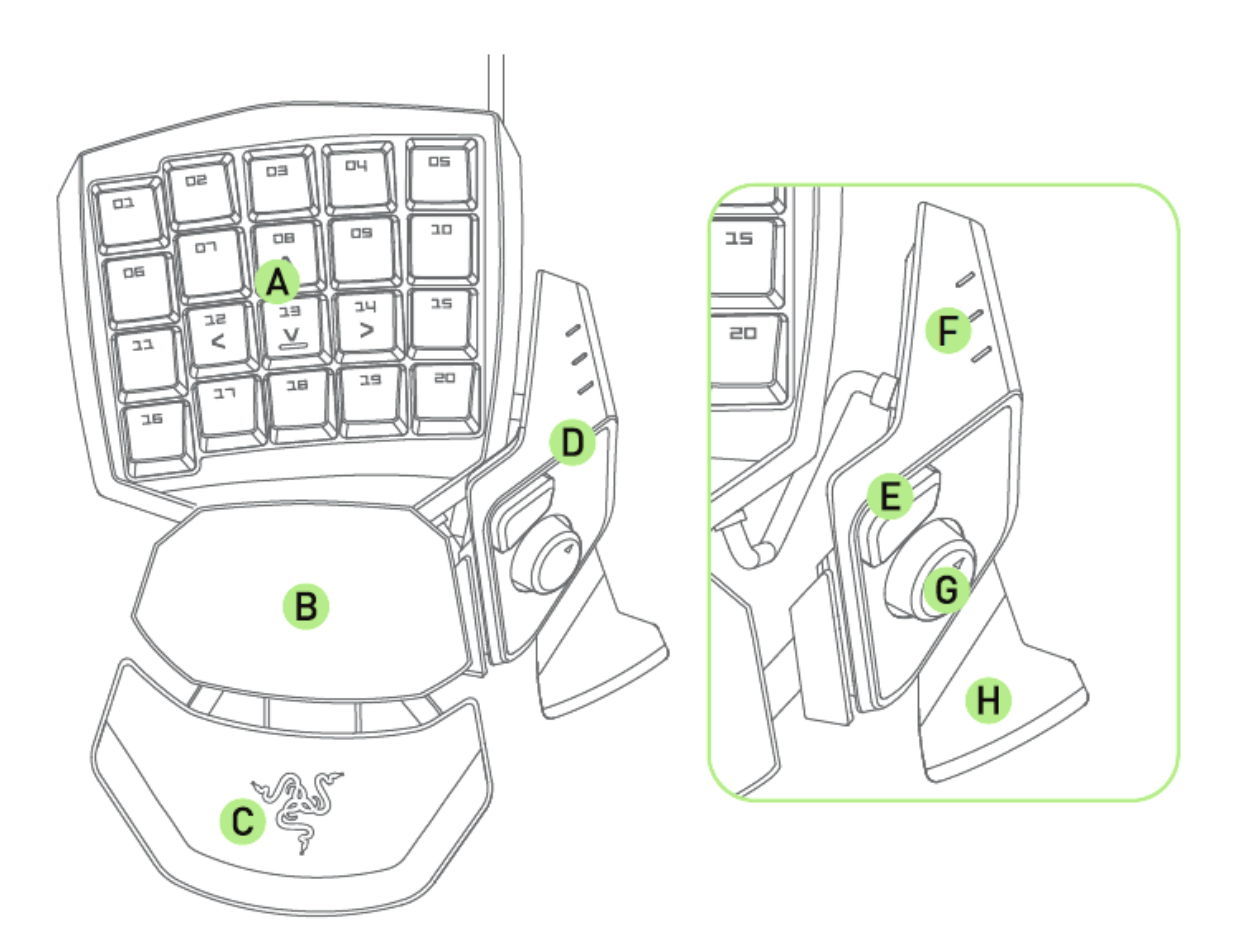

A. 20 مفتا ًحا ميكانيكيًا بإضاءة خلفية قابلة للبرمجة B. مسند لراحة اليد دوار C. لوحة للمعصم ناعمة الملمس قابلة للضبط D. وحدة إبهام قابلة للضبط E. مفتاح إبهام عالي االستجابة F. مؤشر خريطة المفاتيح G. لوحة إلصبع اإلبهام قابلة للبرمجة في 8 اتجاهات H. مشغل مفتاح المسافة

## <span id="page-6-0"></span>5. استخدام لوحة المفاتيح RAZER ORBWEAVER CHROMA

**ضبط وحدة اإلبهام**

.1 اضغط مع االستمرار على الزر إللغاء قفل وحدة اإلبهام.

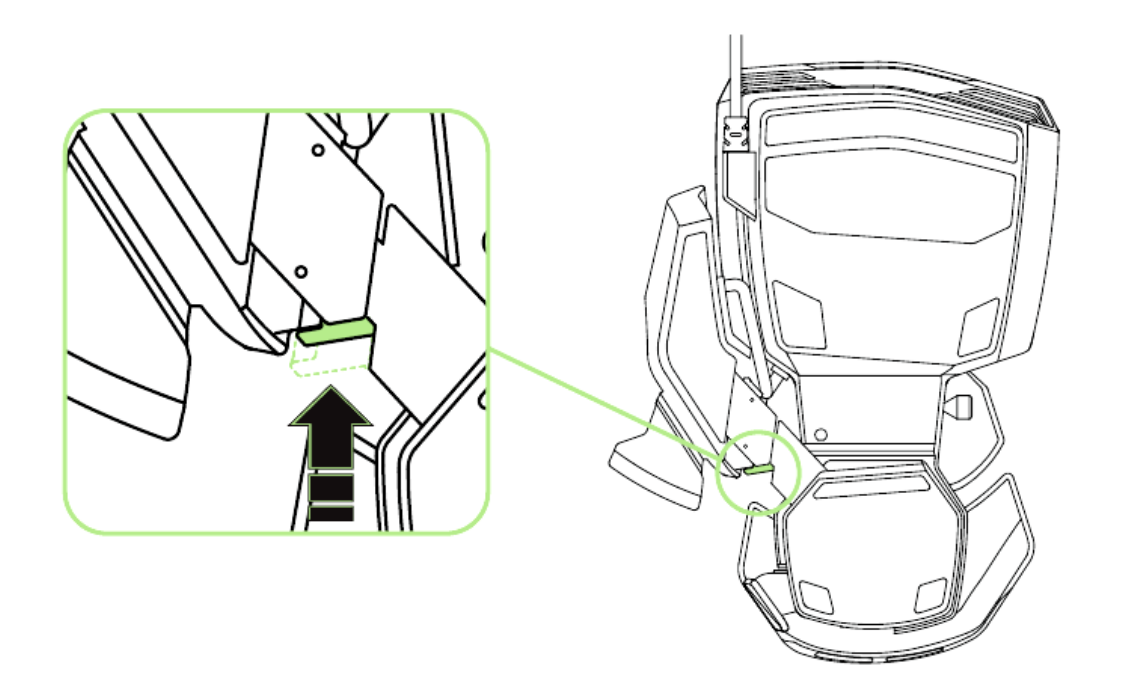

.2 اسحب وحدة اإلبهام بشكل قطري لضبطها.

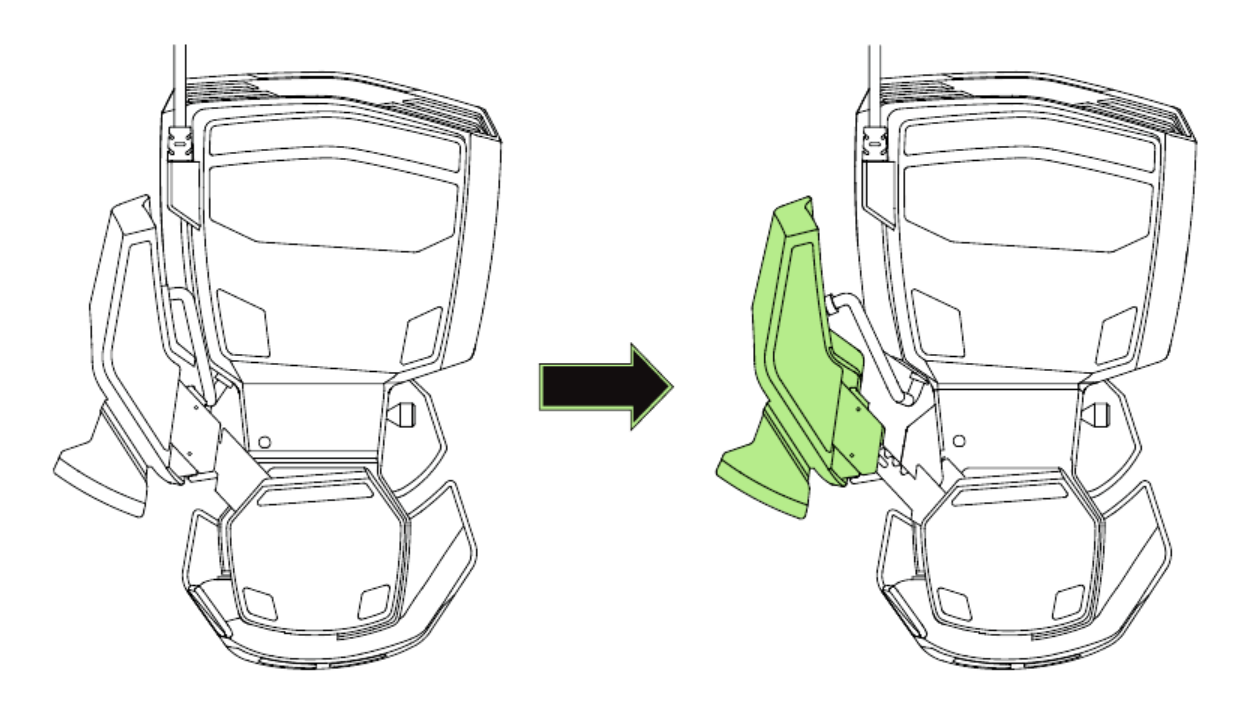

3. حرر الزر لتأمين وحدة الإبهام في موضعها.

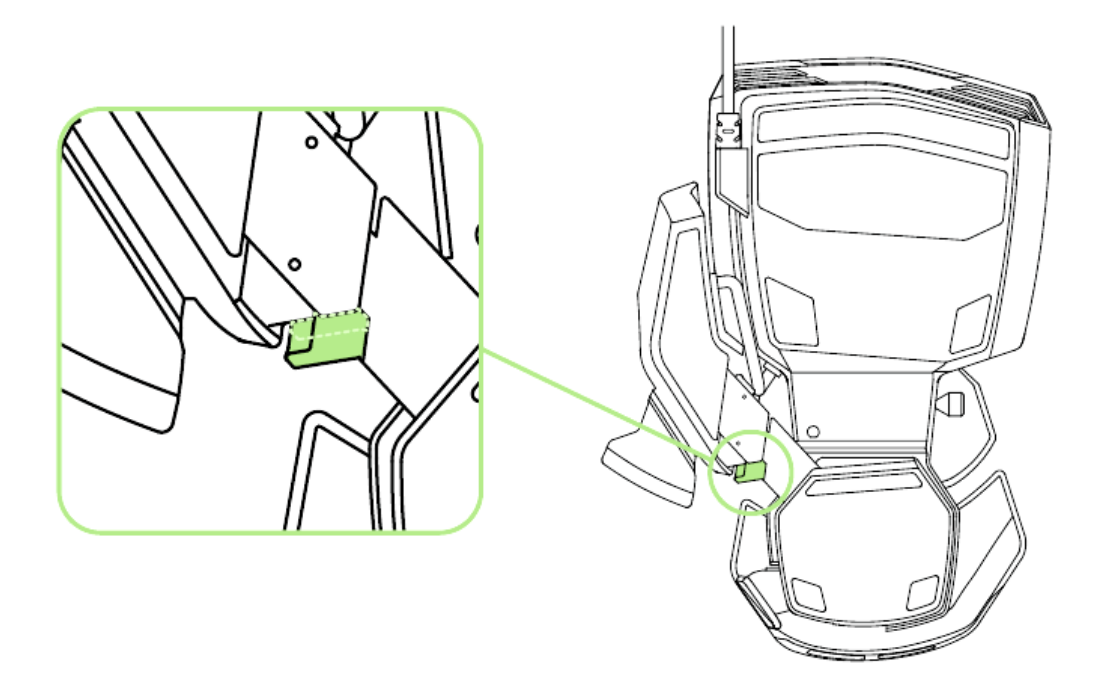

**ضبط الطول الكلي**

1. اضغط مع الاستمرار على الرافع لإلغاء قفل النصف السفلي من لوحة المفاتيح Razer Orbweaver .Chroma

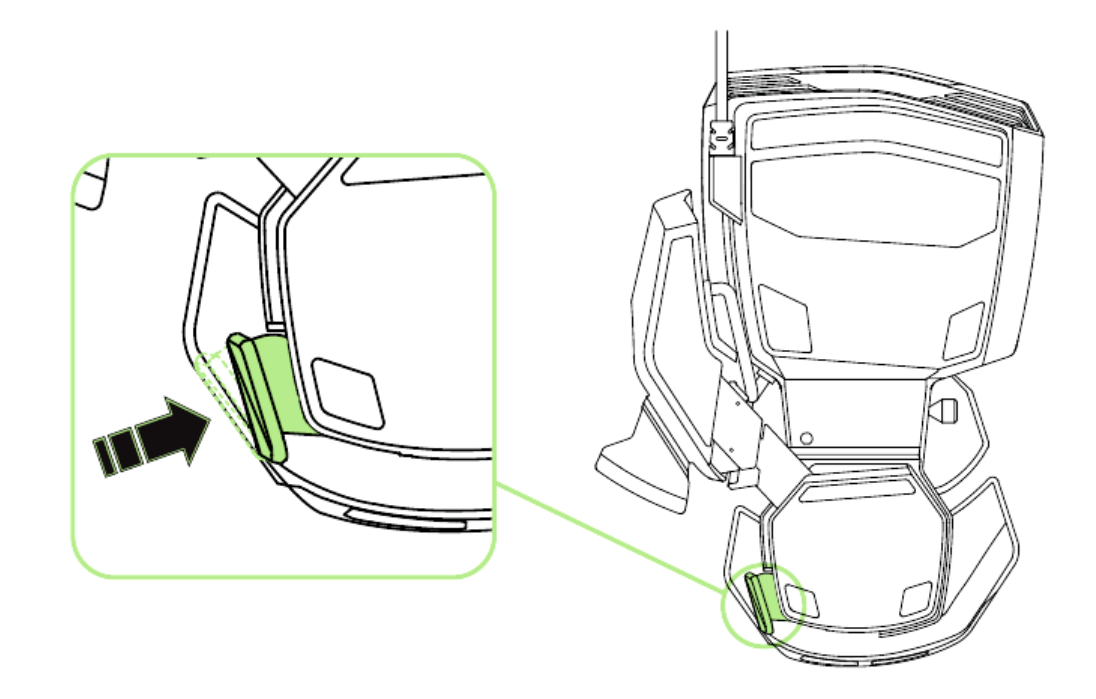

.2 اسحب النصف السفلي من لوحة المفاتيح Chroma Orbweaver Razer بشكل عمودي لضبطه.

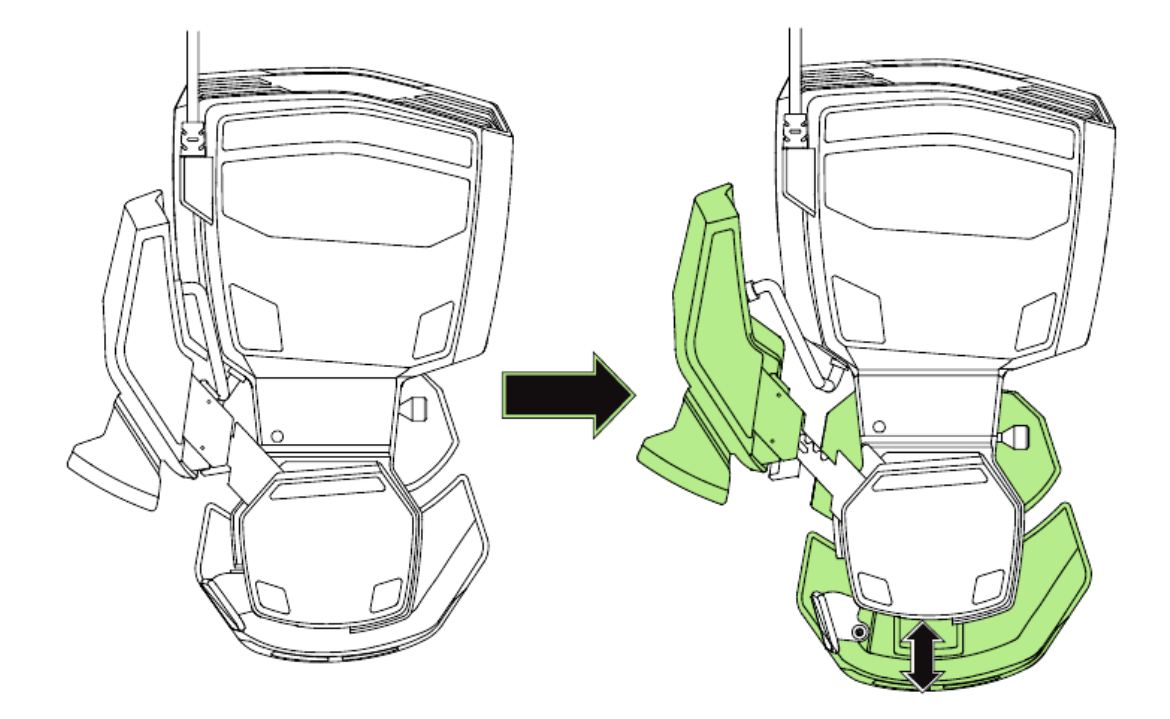

.3 حرر الذراع لتأمين النصف السفلي في موضعه.

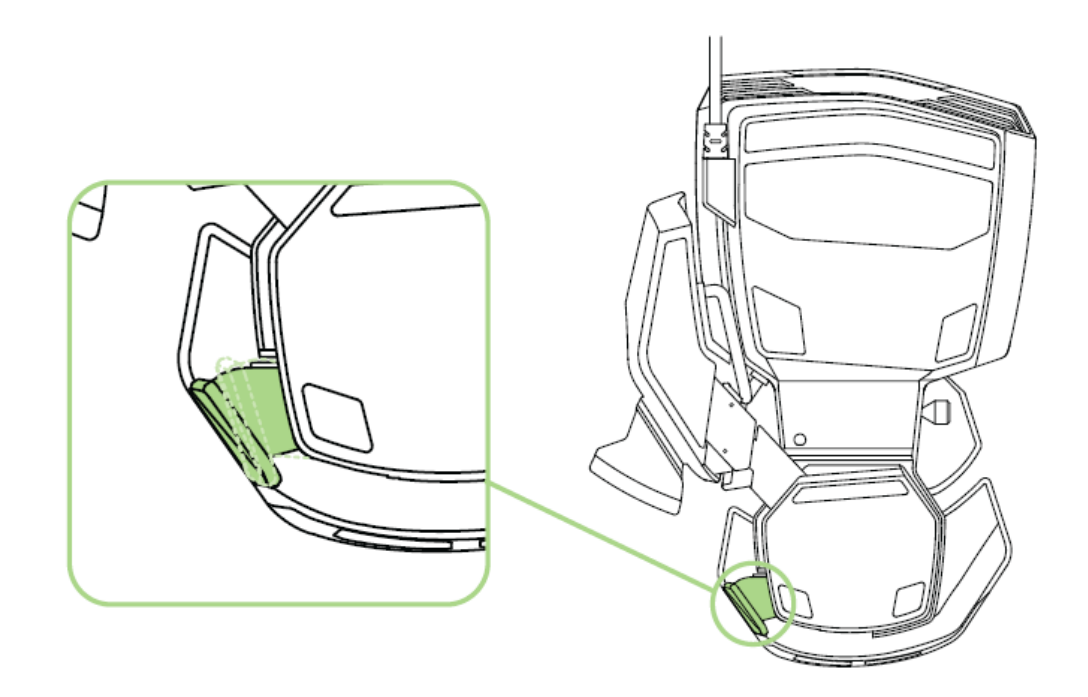

**ضبط مسند راحة اليد وضع اللعب الحر** اسحب دبوس القفل للسماح بتأرجح مسند راحة اليد.

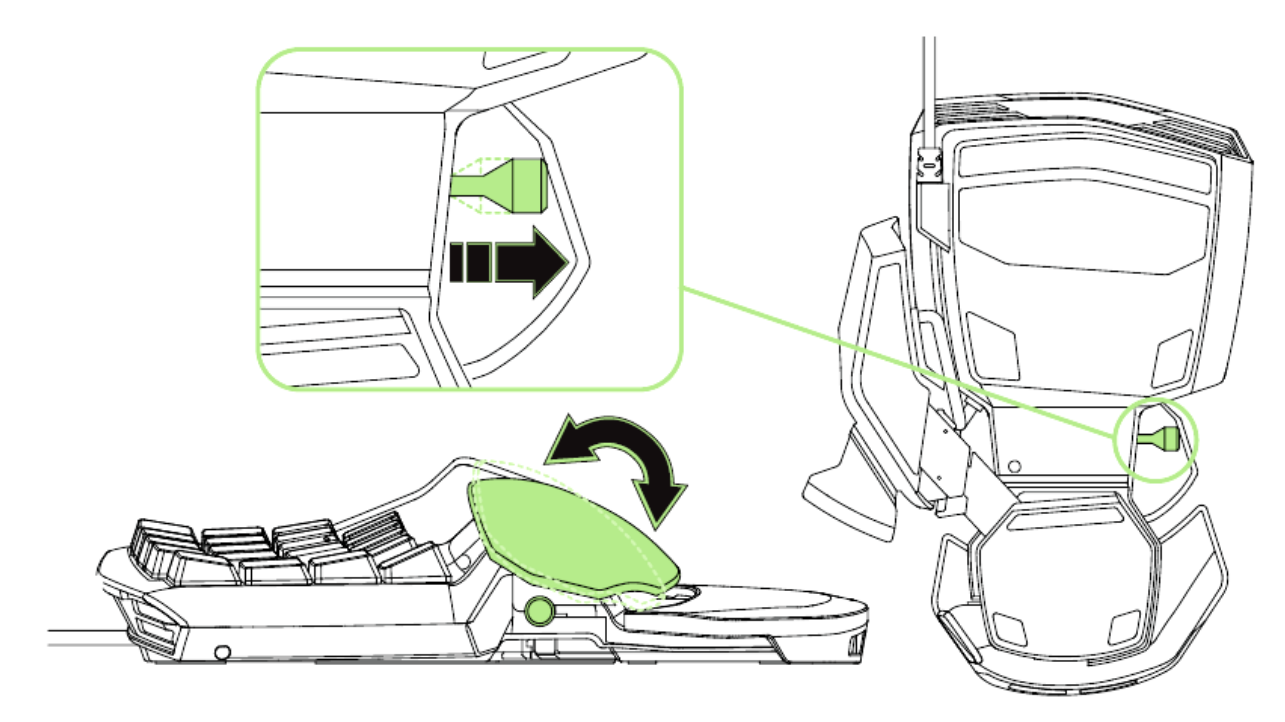

**وضع القفل** ادفع دبوس القفل لتأمين مسند راحة اليد في موضعه الحالي.

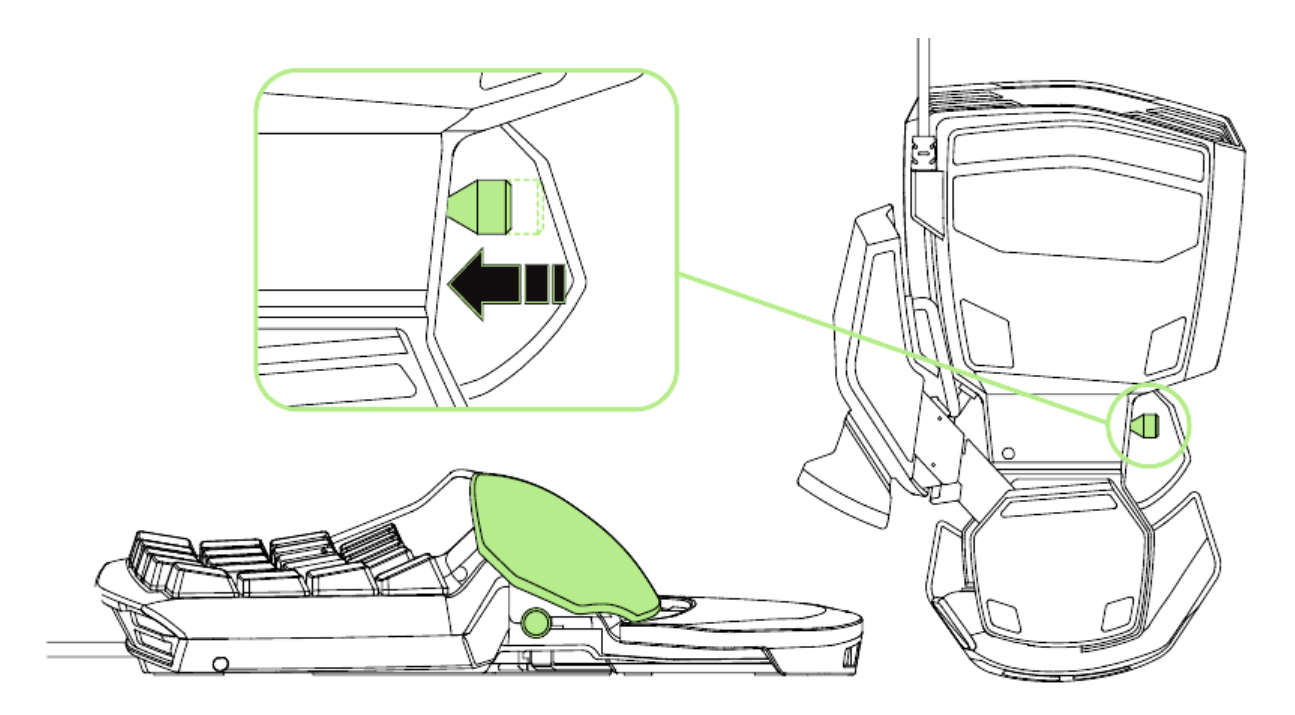

## <span id="page-10-0"></span>**.6 تثبيت لوحة المفاتيح CHROMA ORBWEAVER RAZER**

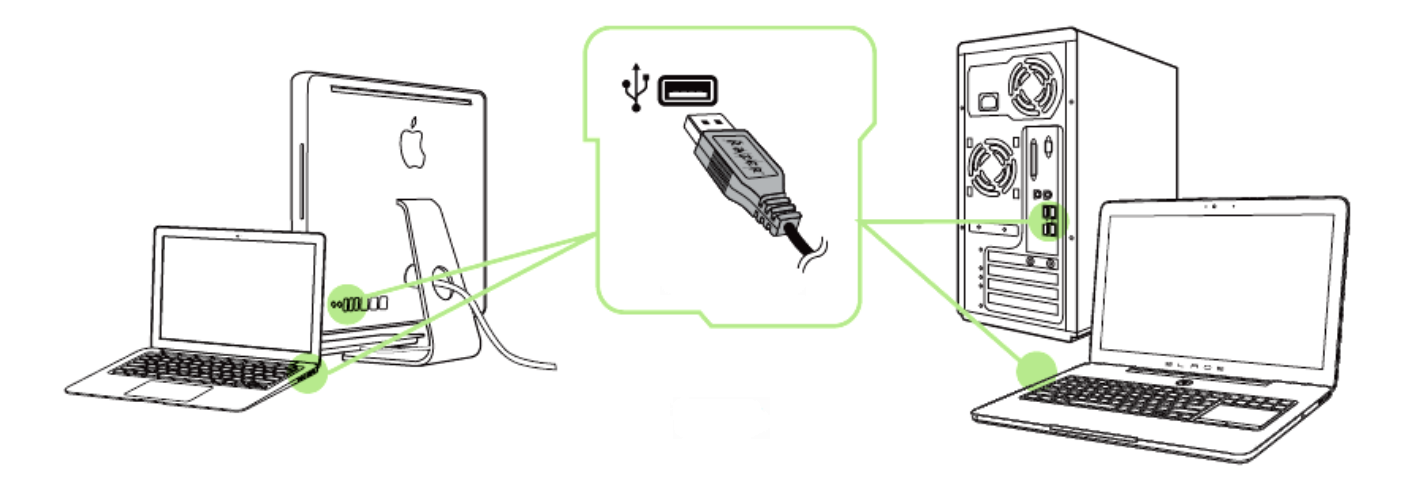

الخطوة 1: وصَّل جهاز Razer بمنفذ USB بجهاز الكمبيوتر لديك.<br>الخطوة 2: قم بتثبيت تطبيق Razer Synapse عندما يُطلب منك ذ الخطوة 2: قم بتثبيت تطبيق Razer Synapse عندما يُطلب منك ذلك\* أو قم بتنزيل المُثبِّت من الموقع [.www.razerzone.com/synapse](http://www.razerzone.com/synapse)

الخطوة 3: أنشئ معرِّف Razer ID الخاص بك أو سجِّل الدخول إلى Synapse باستخدام معرِّف Razer ID الحالي.

\*ينطبق على نظام 8 Windows أو أحدث.

ملاحظة: يتم إعداد لوحة المفاتيح Razer Orbweaver Chroma بشكل افتراضي على دورة طيف الألوان. لتخصيص اإلضاءة، يُرجى تثبيت تطبيق Synapse Razer.

## <span id="page-11-0"></span>7. تكوين لوحة المفاتيح RAZER ORBWEAVER CHROMA

إخلاء المسؤولية: تتطلب الميزات المذكورة هنا منك تسجيل الدخول في تطبيق Razer Synapse. كما تخضع هذه الميزات أيضًا للتغيير بنا ًء على إصدار البرنامج الحالي ونظام التشغيل لديك.

### **عالمة تبويب "لوحة المفاتيح"**

تمثل "عالمة تبويب لوحة المفاتيح" عالمة التبويب االفتراضية لديك عندما تقوم بتثبيت تطبيق Razer Synapse ألول مرة. حيث تتيح لك عالمة التبويب هذه تخصيص ملفات التعريف بجهازك وتخصيصات المفاتيح واإلضاءة.

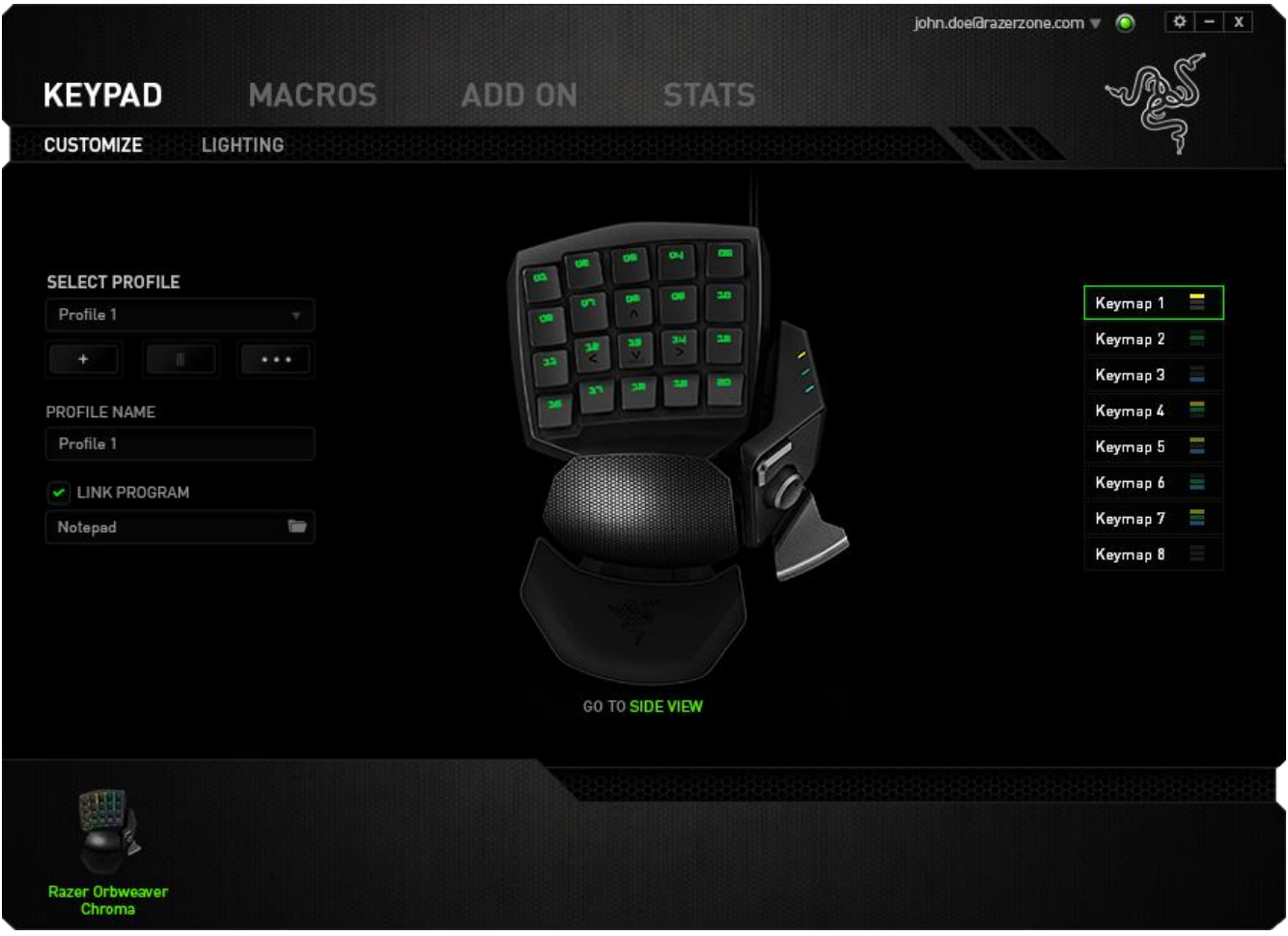

**ملفات التعريف** ملف التعريف عبارة عن طريقة مناسبة لتنظيم جميع إعداداتك المُخصصة ويمكنك امتلاك عدد لانهائي من ملفات التعريف تحت تصرفك. تُحفَظ أي تغييرات تُدخل على كل عالمة تبويب تلقائيًا في ملف التعريف الحالي وتخزن في الخوادم السحابية.

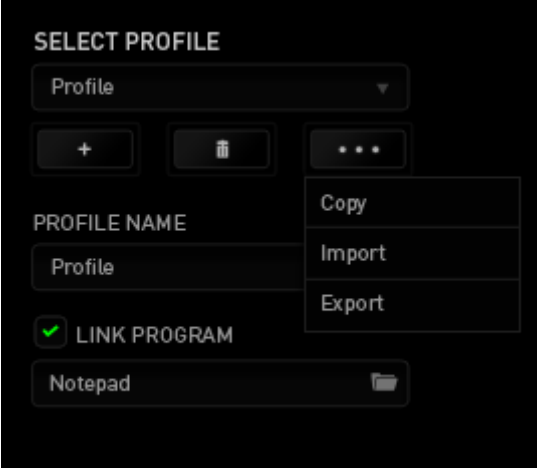

يمكنك إنشاء ملف تعريف جديد من خلال النقر فوق الزر الصطفى أو حذف ملف التعريف الحالي من خلال النقر فوق الزر . . . . يتيح لك الزر السخنيس السخ ملفات التعريف واستيرادها وتصديرها.

ومع ذلك، يسمى ملفك التعريفي الحالي افتراضيًا "ملف التعريف"؛ ويمكنك إعادة تسميته بالكتابة في الحقل النصي أسفل *NAME PROFILE*( اسم ملف التعريف(.

كما يمكن تعيين كل ملف تعريف على وضع التنشيط التلقائي عند تشغيل أحد البرامج أو التطبيقات من خالل استخدام الخيار *PROGRAM LINK*( برنامج االرتباط(.

**خرائط المفاتيح**

تُعد خرائط المفاتيح مفيدة لأللعاب التي تتطلب أنماط لعب مختلفة لكل فئة من فئات الشخصيات المختلفة. باستخدام خرائط المفاتيح، يمكن أن يكون لديك 8 مجموعات من تخصيصات المفاتيح لكل ملف تعريف. تحتوي كل خريطة مفاتيح على لون مكافئ على مؤشر خريطة المفاتيح لتسهيل عملية التحقق من خريطة المفاتيح الحالية.

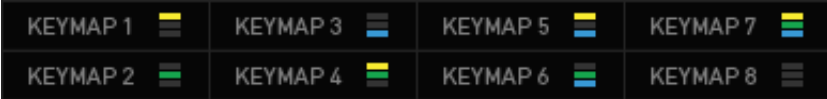

### **عالمة تبويب التخصيص**

علامة تبويب التخصيص هي المكان الذي يمكنك فيه تعديل الوظائف الأساسية لجهازك مثل تخصيصات المفاتيح لتناسب احتياجاتك أثناء اللعب. تُحفَظ التغييرات التي تُد َخل في عالمة التبويب هذه تلقائيًا في ملفك التعريفي الحالي.

**طريقة العرض العلوية**

العرض العلوي هو المكان الذي يمكنك فيه تخصيص 20 مفتاحًا قابلا للبرمجة تمامًا.

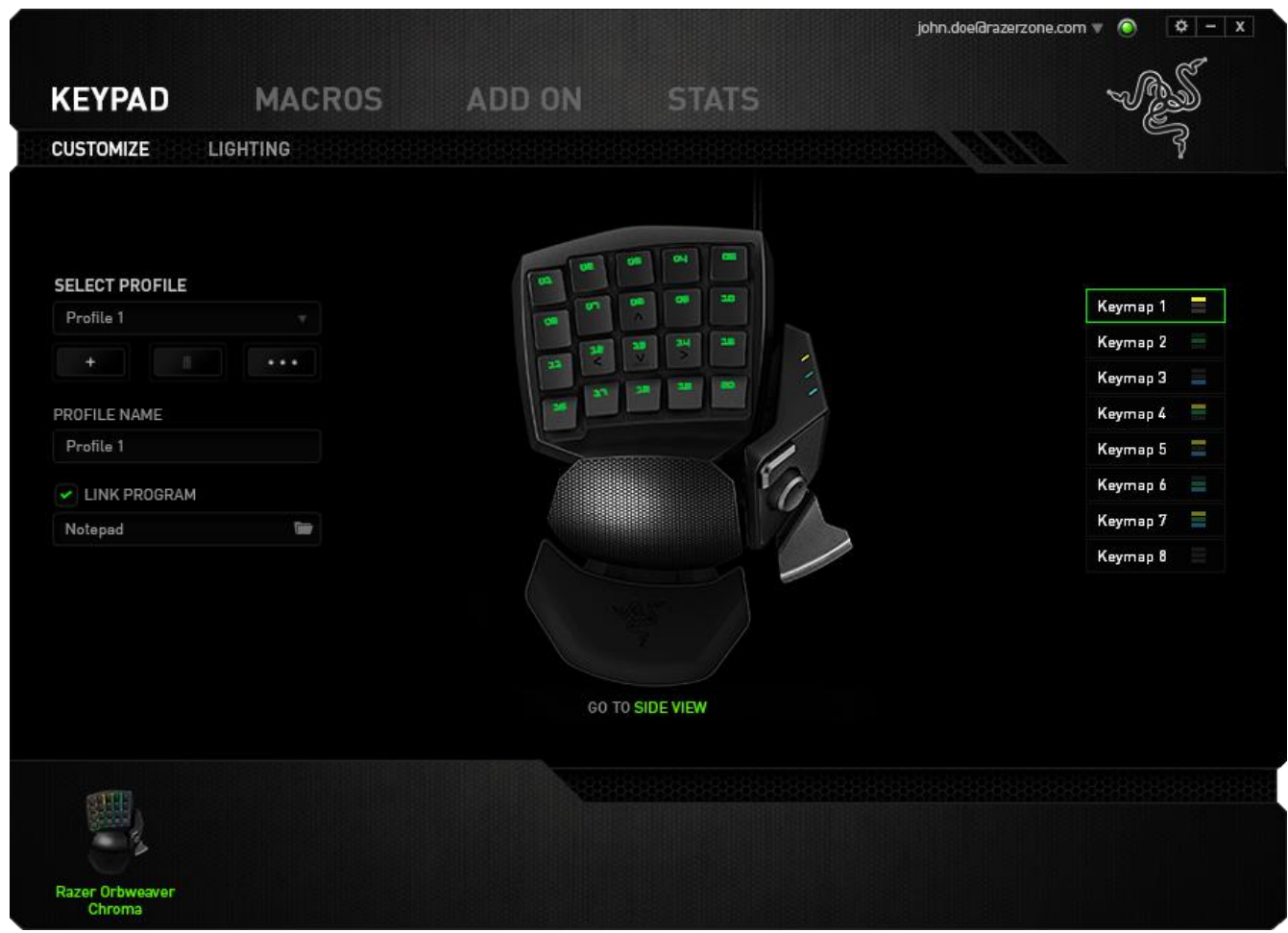

**طريقة العرض الجانبية** العرض الجانبي هو المكان الذي يمكنك فيه تخصيص مفتاح اإلبهام، ولوحة إصبع اإلبهام التوجيهية، و مشغل مفتاح المسافة.

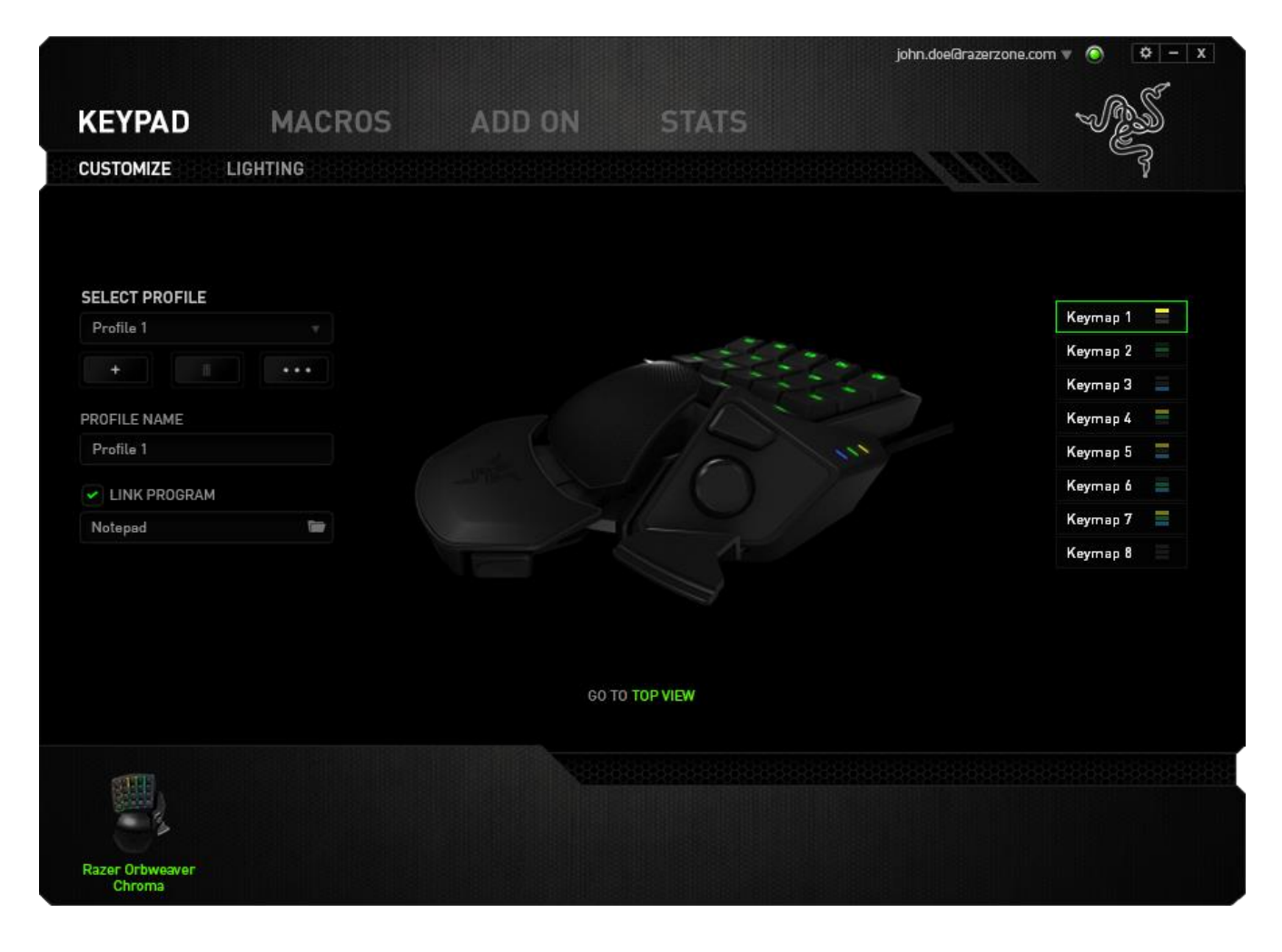

**قائمة تخصيص المفاتيح**

مبدئيًا، يتم تعيين كل مفتاح على وضع *DEFAULT* (افتراضي). ومع ذلك، يمكنك تغيير وظيفة هذا المفتاح بالنقر فوق الزر المطلوب للوصول إلى قائمة تخصيص المفاتيح.

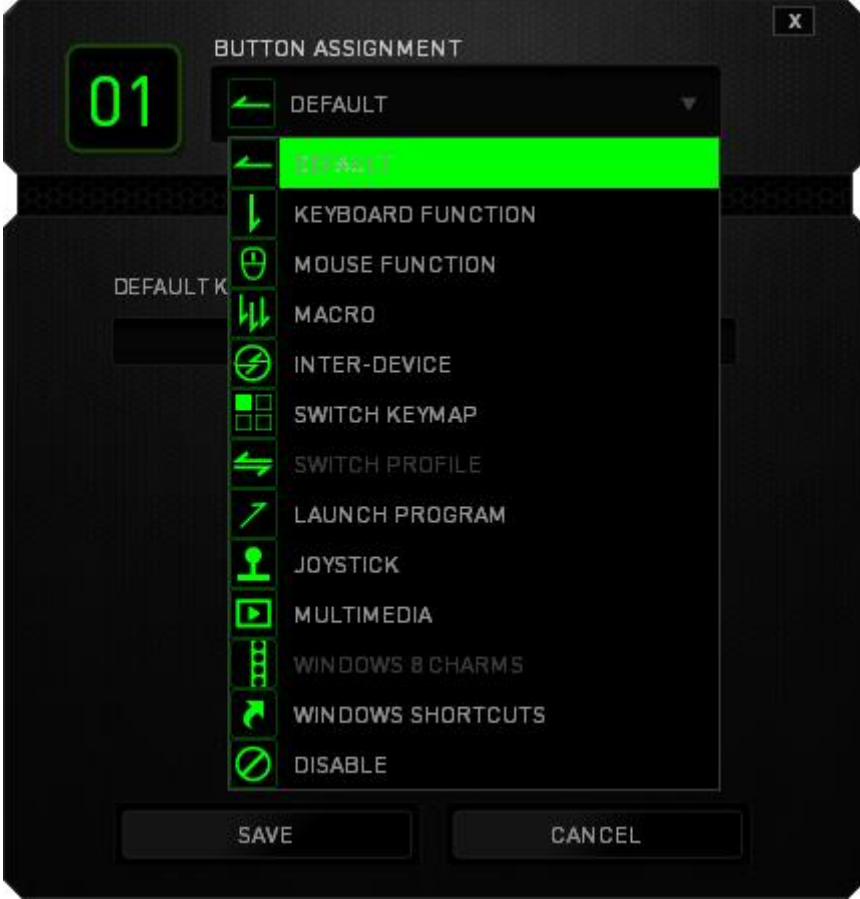

وفيما يلي خيارات التخصيص ووصفها.

## **Default**( افتراضي(

يتيح لك هذا الخيار إمكانية إعادة المفتاح إلى وظيفته األصلية. الختيار الوضع *DEFAULT*( افتراضي(، يُمكنك اختياره ببساطة من قائمة تخصيص المفاتيح.

### **وظيفة لوحة المفاتيح**

يتيح لك هذا الخيار إمكانية تغيير وظيفة أي مفتاح إلى وظيفة أخرى تقوم بها لوحة المفاتيح. الختيار وظيفة لوحة المفاتيح، حدد *KEYBOARD FUNCTION (و*ظيفة لوحة المفاتيح) من قائمة تخصيص المفاتيح وأدخل المفتاح الذي ترغب في استخدامه في الحقل الوارد أدناه. كما يمكنك أي ًضا تضمين مفاتيح التعديل مثل *Ctrl* أو *Shift* أو *Alt* أو أي من تلك التوليفات.

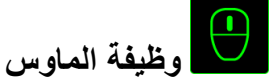

يتيح لك هذا الخيار إمكانية تغيير وظيفة أي مفتاح إلى وظيفة يقوم بها أحد أزرار الماوس. الختيار وظيفة ماوس، حدد *FUNCTION MOUSE*( وظيفة الماوس( من قائمة تخصيص المفاتيح وستظهر قائمة فرعية *BUTTON ASSIGN*( تخصيص زر(.

وفيما يلي الوظائف التي يمكنك اختيارها من القائمة الفرعية Button Assign( تخصيص زر(:

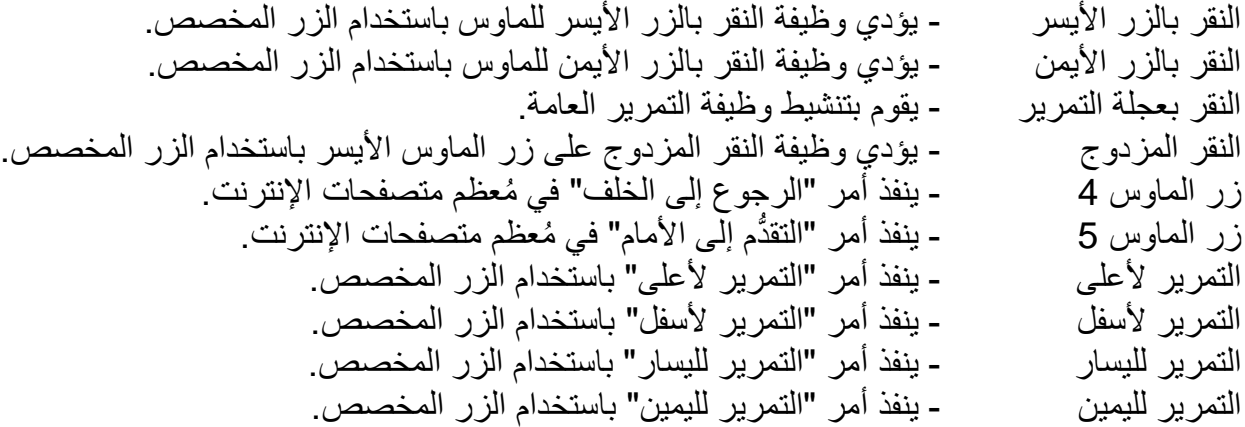

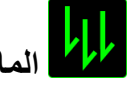

**الماكرو**

الماكرو عبارة عن تسلسل مُسجل مُسبقًا لنقرات المفاتيح وضغطات الأزرار التي يتم تنفيذها بتوقيت دقيق. بضبط أحد المفاتيح على ماكرو، يمكنك تنفيذ سلسلة من الأوامر بسهولة. وعند تحديد هذا الخيار من قائمة تخصيص المفاتيح، ستظهر قائمة فرعية تتيح لك اختيار أمر ماكرو ُمسجل ُمسبقً . يُمكنك ُمطالعة **TAB MACROS** ا )عالمة تبويب الماكرو( لمعرفة المزيد حول إنشاء أوامر الماكرو.

**ما بين األجهزة**

يتيح لك الخيار "ما بين الأجهزة" تغيير وظائف الأجهزة الأخرى المُفعل عليها تطبيق Razer Synapse. وبعض هذه الوظائف خاصة بالجهاز مثل استخدام لوحة مفاتيح األلعاب Razer لتغيير مستوى حساسية ماوس األلعاب Razer. عند تحديد خيار "ما بين األجهزة" من قائمة تخصيص المفاتيح، ستظهر قائمة فرعية.

يتيح لك خيار الجهاز المراد االرتباط به اختيار جهاز Razer المتصل حاليًا الذي يمكن االرتباط به، بينما يتيح لك خيار "الوظيفة" اختيار الوظيفة التي تريد استخدامها للجهاز المرتبط.

## **تبديل خرائط المفاتيح**

تتيح لك خاصية تبديل خرائط المفاتيح سهولة تبديل تخصيصات المفاتيح باستخدام ضغطة مفتاح واحدة. وعند تحديد "تبديل خريطة المفاتيح" من قائمة تخصيص المفاتيح، ستظهر قائمة فرعية تُتيح لك اختيار خريطة المفاتيح التي تريد استخدامها. ستغير مصابيح LED الموجودة على وحدة اإلبهام اللون تلقائًيا ليتوافق مع خريطة المفاتيح.

### **تبديل ملف التعريف**

يتيح لك خيار "تبديل الملف التعريفي" تغيير الملفات التعريفية أثناء االستخدام والتحميل الفوري لجميع اإلعدادات المهيأة مُسبقًا على الفور . وعند تحديد "تبديل ملف التعريف" من قائمة تخصيص المفاتيح، ستظهر قائمة فرعية تُتيح لك اختيار ملف التعريف الذي تريد استخدامه. ستظهر نافذة على الشاشة تلقائًيا عند القيام بتبديل ملفات التعريف.

## **تشغيل برنامج**

يتيح لك خيار "تشغيل برنامج" تشغيل أحد البرامج أو المواقع اإللكترونية باستخدام المفتاح المخصص. وعند تحديد خيار "تشغيل برنامج" من قائمة تخصيص المفاتيح، سيظهر خياران يتيحان لك البحث عن البرنامج المحدد الذي تريد فتحه أو كتابة عنوان الموقع اإللكتروني الذي تريد زيارته.

## **وظيفة ذراع اللعب**

باستخدام هذا الخيار، يمكنك تغيير وظيفة أي مفتاح على زر ذراع اللعب أو اتجاه العصا التناظرية. الختيار وظيفة ذراع اللعب، حدد وظيفة ذراع اللعب من قائمة تخصيص المفاتيح وستظهر قائمة فرعية *BUTTON ASSIGN* )تخصيص زر(.

## **وظيفة الوسائط المتعددة**

يتيح لك هذا الخيار ربط أدوات التحكم في تشغيل الوسائط المتعددة بجهازك. وبعد تحديد وظيفة الوسائط المتعددة، ستظهر قائمة فرعية. وترد فيما يلي أدوات التحكم في تشغيل الوسائط المتعددة التي يمكنك اختيارها من القائمة الفرعية:

خفض مستوى الصوت - يقلل خرج الصوت. رفع مستوى الصوت - يزيد خرج الصوت. كتم الصوت - يكتم الصوت. رفع مستوى صوت الميكروفون - يرفع مستوى صوت الميكروفون. خفض مستوى صوت الميكروفون - يقلل مستوى صوت الميكروفون. كتم صوت الميكروفون - يكتم صوت الميكروفون. كتم الكل - يكتم صوت كل من خرج الميكروفون وخرج الصوت. تشغيل / إيقاف مؤقت - التشغيل أو اإليقاف المؤقت أو استئناف تشغيل الوسائط الحالية. المسار السابق - تشغيل المسار السابق. المسار التالي - تشغيل المسار التالي.

## **رموز 8 Windows**

يتيح لك هذا الخيار إمكانية تخصيص المفتاح إلى أمر مختصر بنظام التشغيل. لمعرفة مزيد من المعلومات، يُرجى <http://windows.microsoft.com/en-us/windows-8/getting-around-tutorial>:زيارة

### **اختصارات Windows**

يتيح لك هذا الخيار إمكانية تخصيص المفتاح إلى أمر مختصر بنظام التشغيل. لمعرفة مزيد من المعلومات، يُرجى <http://support.microsoft.com/kb/126449>:زيارة

# **تعطيل**

يقوم هذا الخيار بتعطيل استخدام المفتاح المخصص. استخدم خيار "تعطيل" إذا كنت ال تريد استخدام المفتاح أو إذا تعارض مع احتياجاتك أثناء اللعب.

**عالمة تبويب اإلضاءة** تتيح لك عالمة تبويب اإلضاءة تخصيص مظهر لوحة المفاتيح الخاصة بك من خالل االختيار من بين أكثر من 16.8 مليون لون لإلضاءة الخلفية أو يمكنك تحديد خيار "دورة طيف األلوان" للسماح بتغيير األلوان باستمرار.

الحظ أن التخصيصات التي تتم في عالمة التبويب هذه تؤثر على إضاءة المفاتيح فقط. لن تتأثر مصابيح LED لمؤشرات خريطة المفاتيح.

إذا كان لديك أجهزة أخرى ُمفعل عليها Chroma، يمكنك مزامنة جميع أنظمة اإلضاءة الخاصة بها من خالل النقر فوق الزر . الحظ أن وظيفة المزامنة هذه لن تُطبق إال على األجهزة التي تدعم النظام ال ُمحدد.

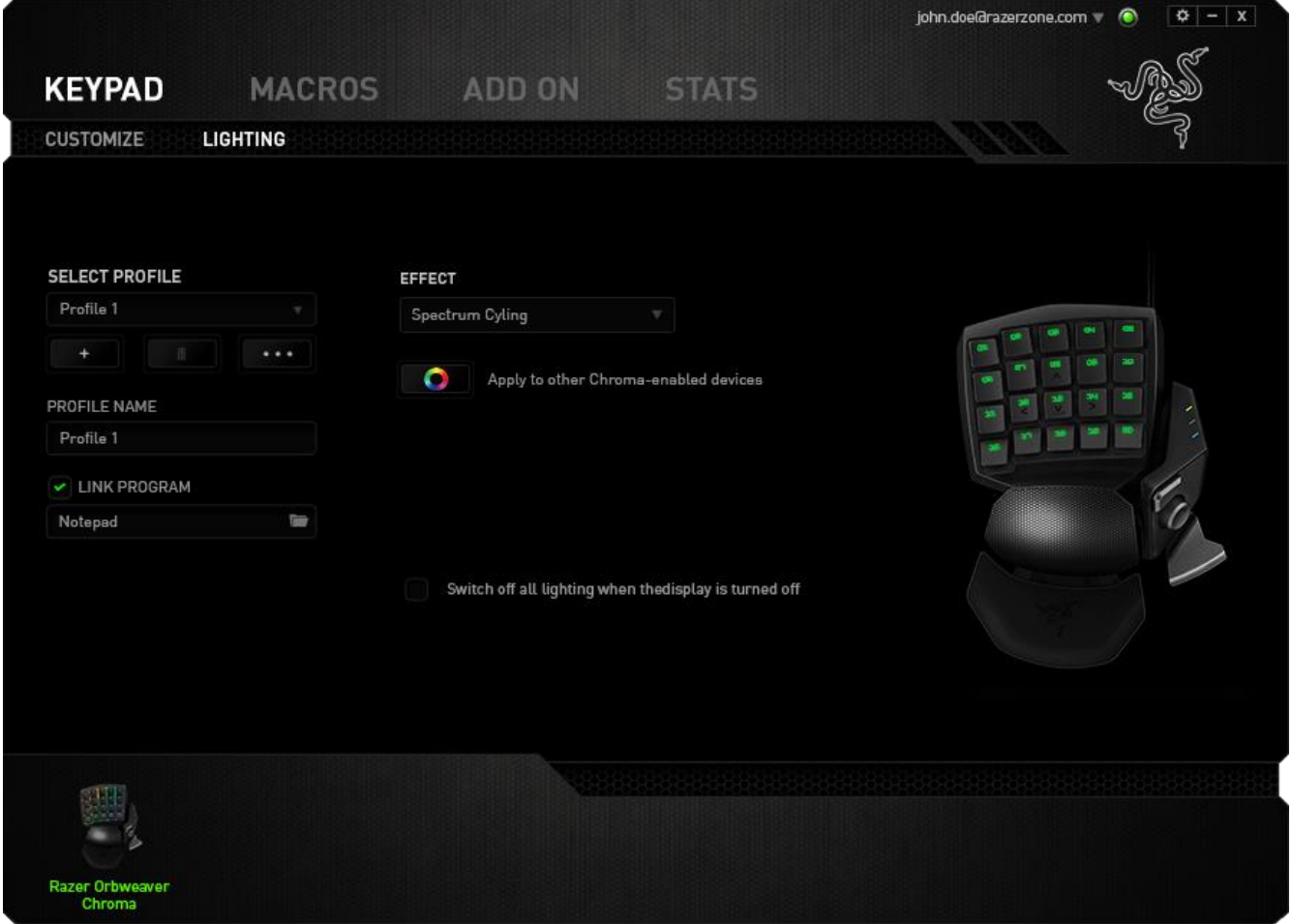

### **تأثيرات اإلضاءة األساسية**

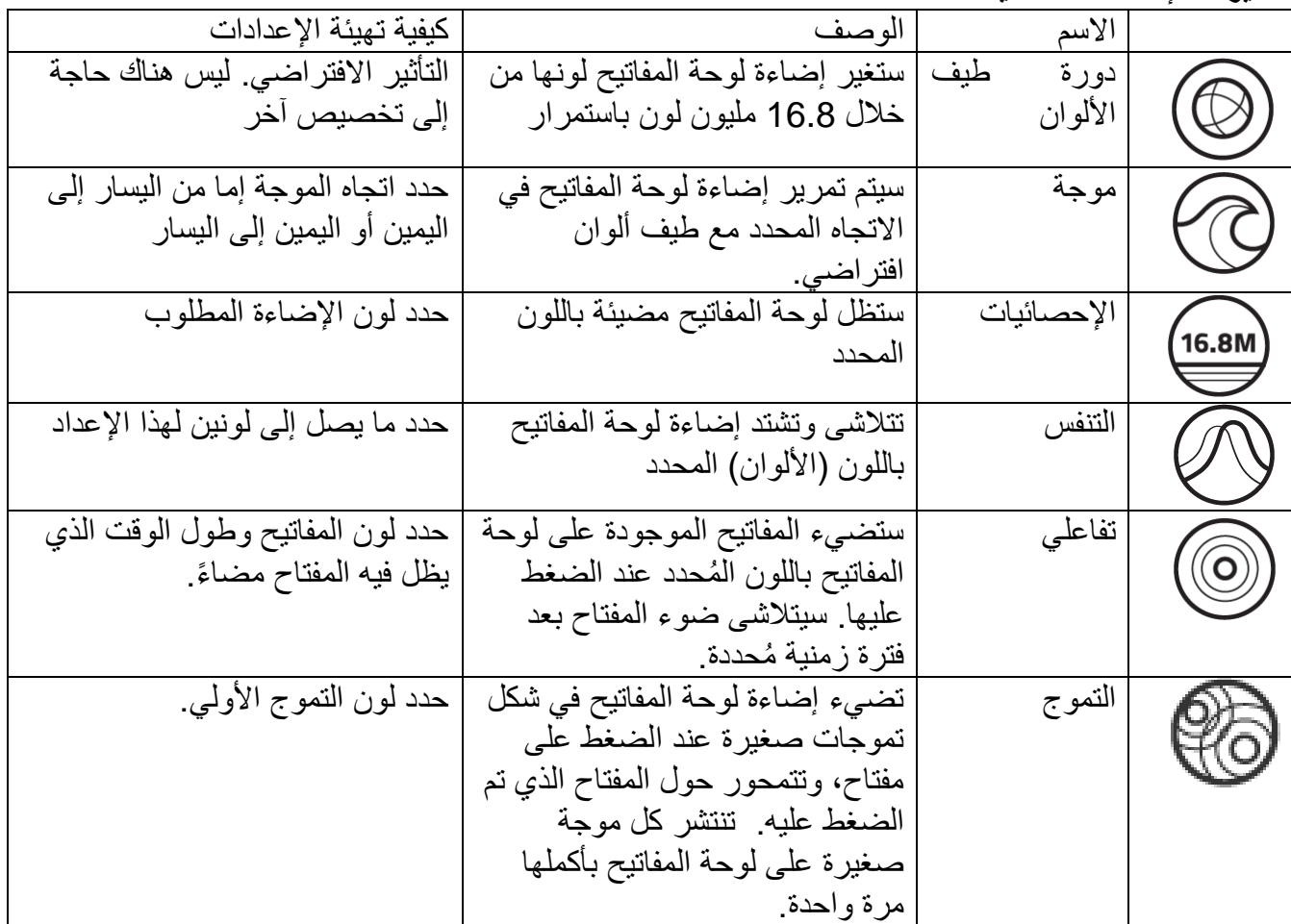

#### **التكوين المتقدم لإلضاءة**

يمكن الوصول إليها من تطبيق Razer Synapse، وهو مكون Chroma متقدم لجهازك الْمُفعل عليه Chroma. انقر فوق االرتباط من عالمة تبويب **اإلضاءة لفتح** هذا المكون.

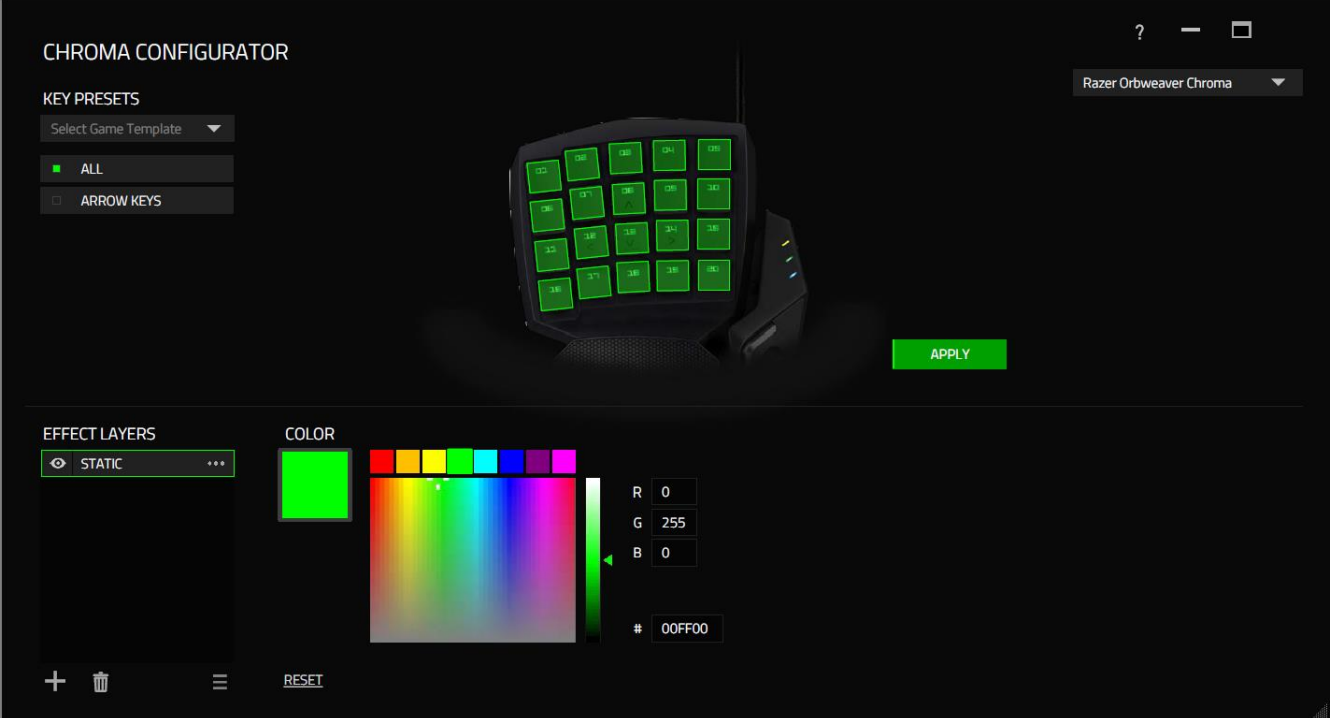

- 1( حدد المفاتيح الموجودة على لوحة المفاتيح لتخصيصها. يمكنك النقر فوق مناطق متعددة باستخدام المفتاح CTRL أو السحب باستخدام الماوس لتحديد منطقة بأكملها.
	- 2) أضف طبقة تأثير إلى المنطقة المحددة.
	- 3( خصص التأثيرات باستخدام الخيارات المختلفة.
	- 4( انقر فوق الزر APPLY( تطبيق( لحفظ وتطبيق جميع التكوينات على جهازك.

للحصول على المزيد من ملفات تعريف إضاءة Chroma Razer من قبل مجتمع Razer، ومشاركة ملفات التعريف التي أنشأتها بنفسك، يرجى زيارة <u>www.insider.razerzone.com</u>.

**عالمة تبويب الماكرو**

يتيح لك خيار Tab Macros( عالمة تبويب الماكرو ( إنشاء سلسلة من نقرات المفاتيح وضغطات األزرار الدقيقة. كما تتيح لك عالمة التبويب هذه امتالك العديد من الماكرو وأوامر ماكرو طويلة للغاية تحت تصرفك.

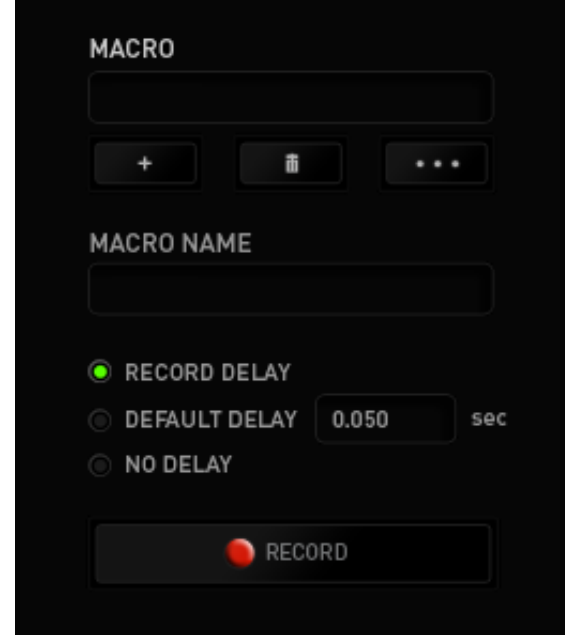

يعمل قسم الماكرو مثل "ملف التعريف" حيث يمكنك إعادة تسمية ماكرو بالكتابة في الحقل الموجود أدناه *NAME MACRO*( اسم الماكرو(. كما تتوفر خيارات أخرى أي ًضا في قسم الماكرو مثل إنشاء ماكرو جديد بالنقر فوق الزر مصطلح العام عضف الماكرو الحالي بالنقر فوق الزر التستمع التي تتيح لك الزر التصنيف السخ ملفات الماكرو واستيرادها وتصديرها.

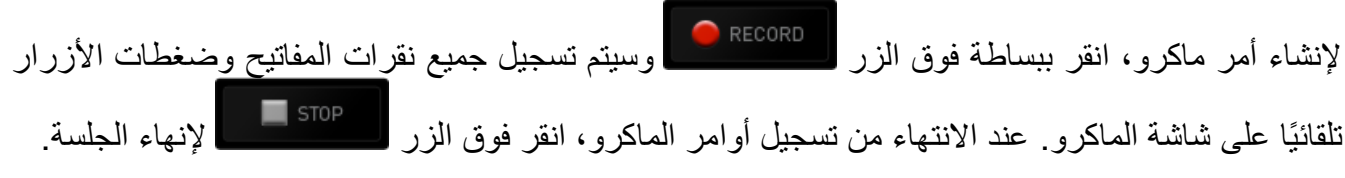

يتيح لك قسم الماكرو إدخال مقدار التأخير بين تنفيذ األوامر ال ُمختلفة في خيار *DELAY RECORD*( تأخير التسجيل( يتم تسجيل التأخير بين تنفيذ األوامر حسب طريقة إدخالها. يستخدم خيار *DELAY DEFAULT* )التأخير االفتراضي( وقتًا محدًدا ُمسبًقا )يعبر عنه بالثواني( على أنه التأخير. ويقوم الخيار *DELAY NO*( عدم التأخير) بحذف جميع التوقفات المؤقتة بين نقرات المفاتيح وضغطات الأزرار.

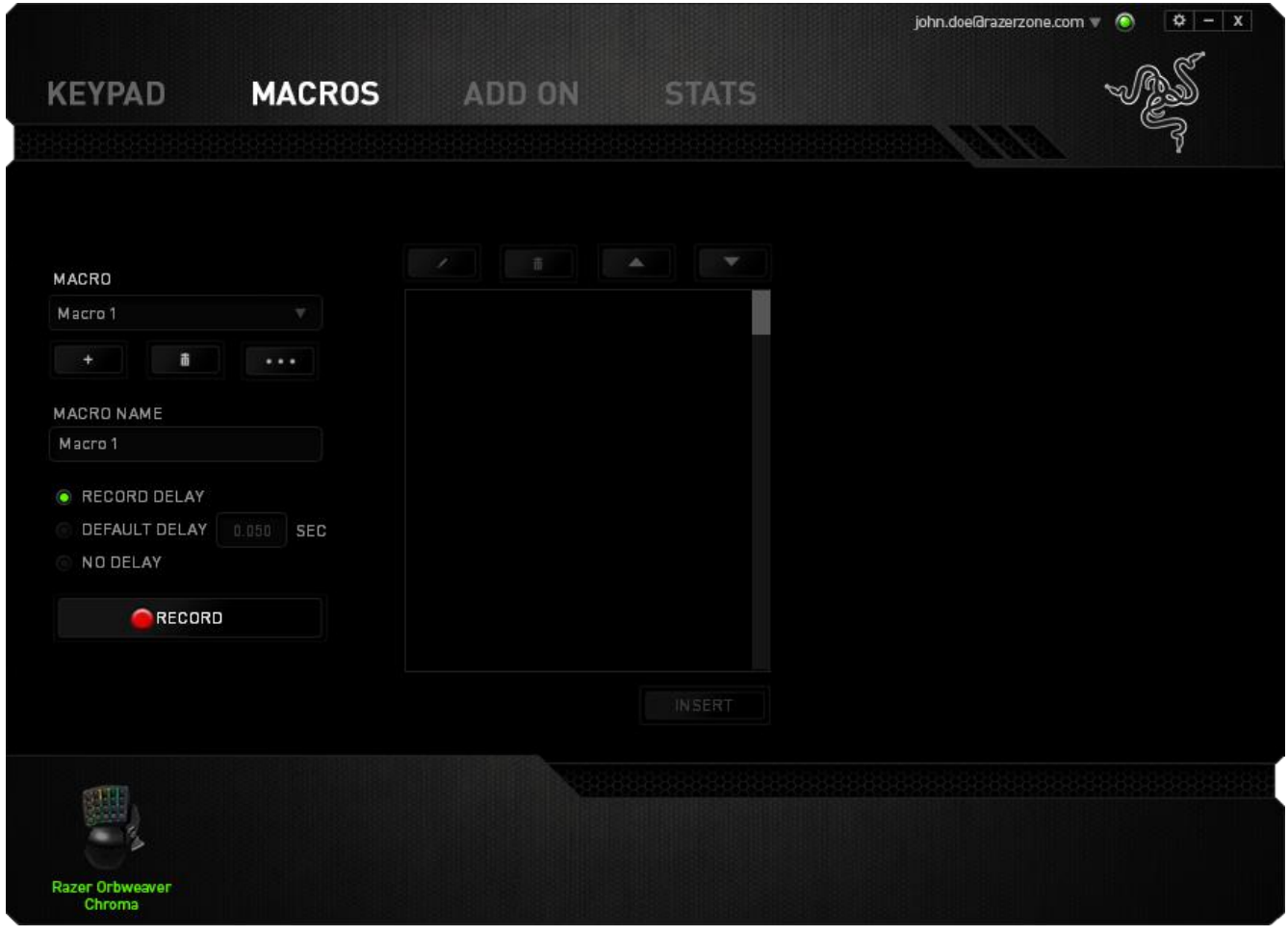

ملاحظة: يمكنك استخدام ما يصل إلى ثلاث فاصلات عشرية عند إدخال القيم في حقل "الثواني (ث).

وبمجرد تسجيل ماكرو، يمكنك التعديل على الأوامر التي أدخلتها باختيار كل أمر على شاشة الماكرو<sub>.</sub> يتم ترتيب كل ضغطة مفتاح أو ضغطة زر تسلسليًا مع أول أمر يظهر في أعلى الشاشة.

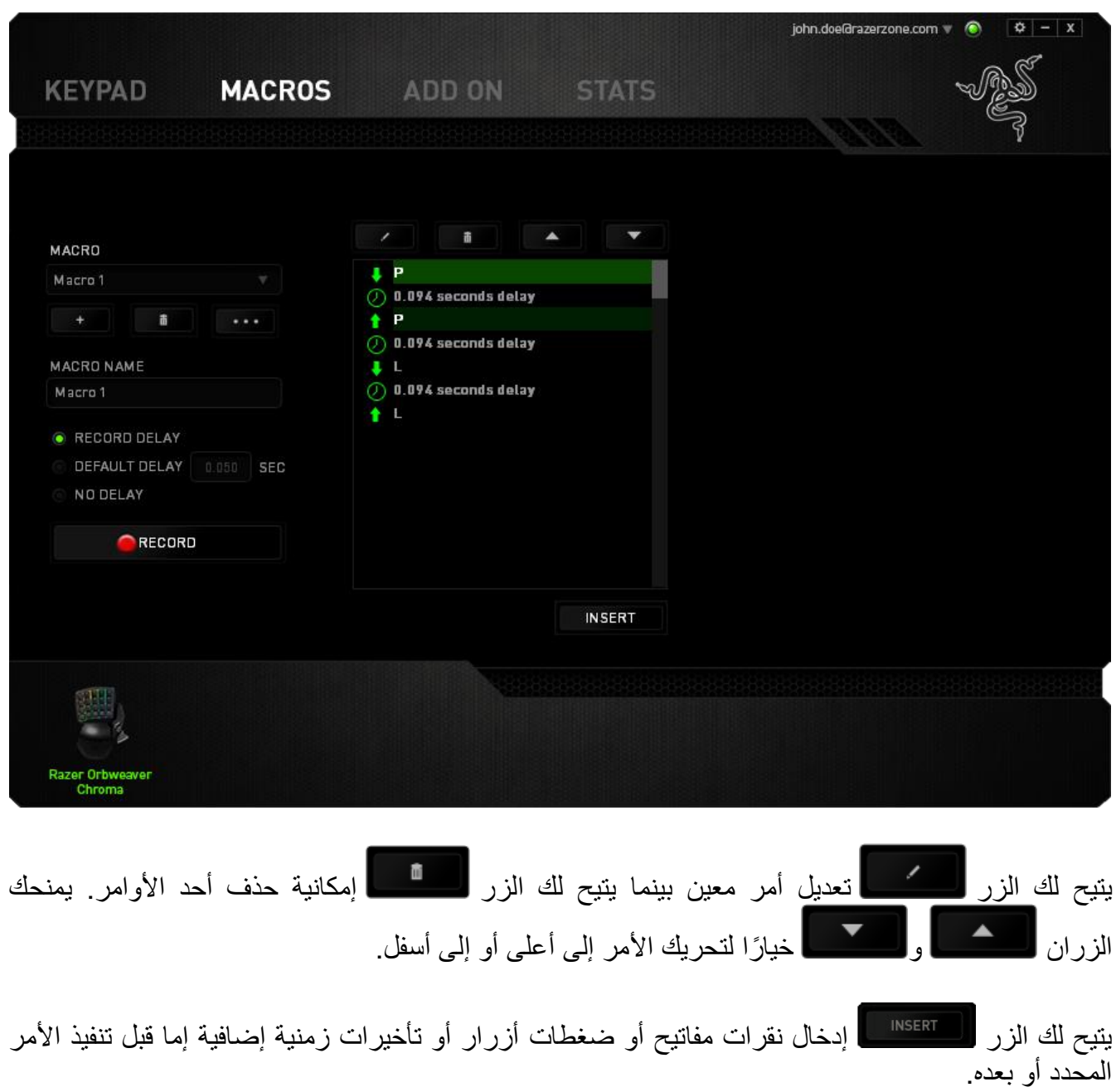

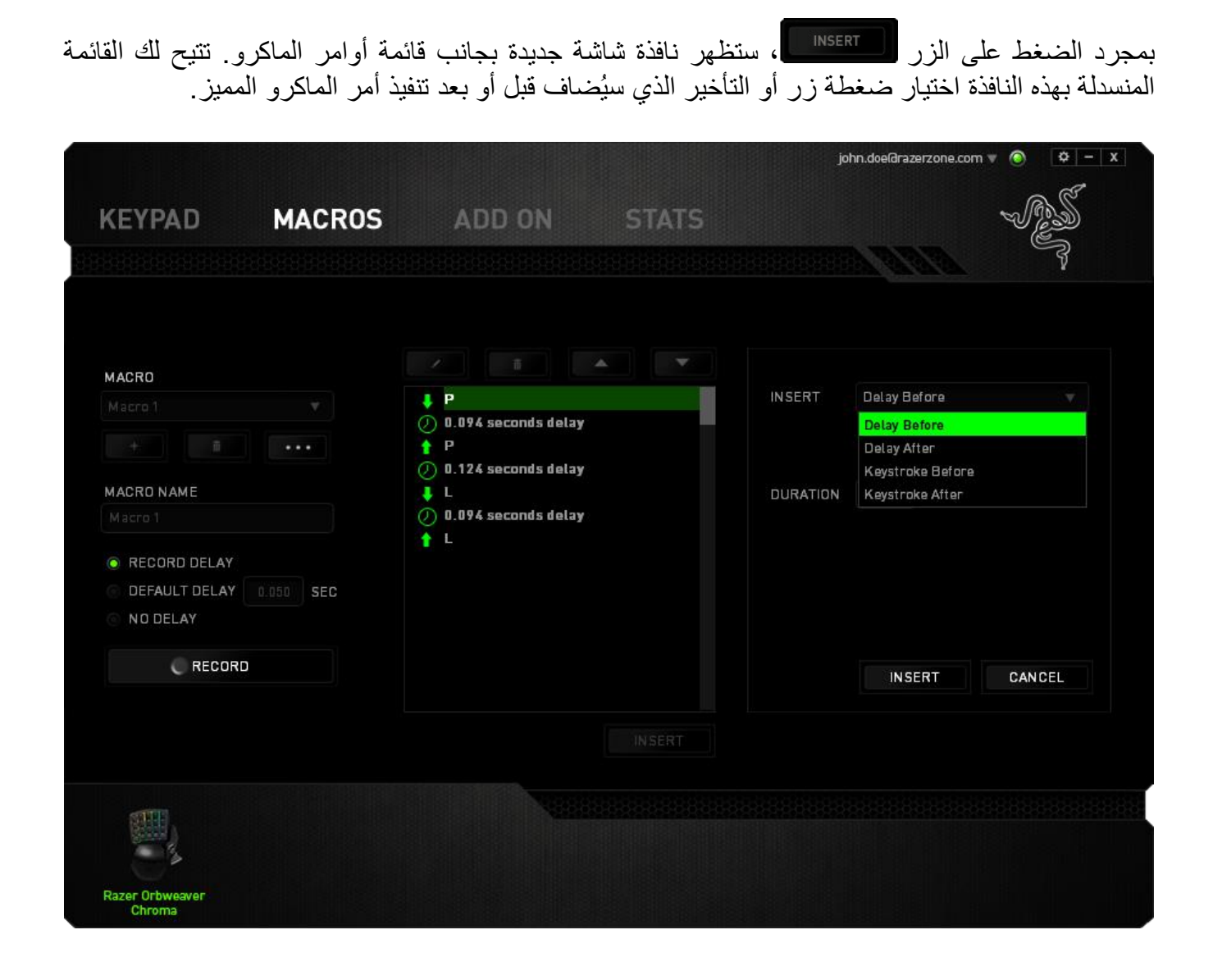

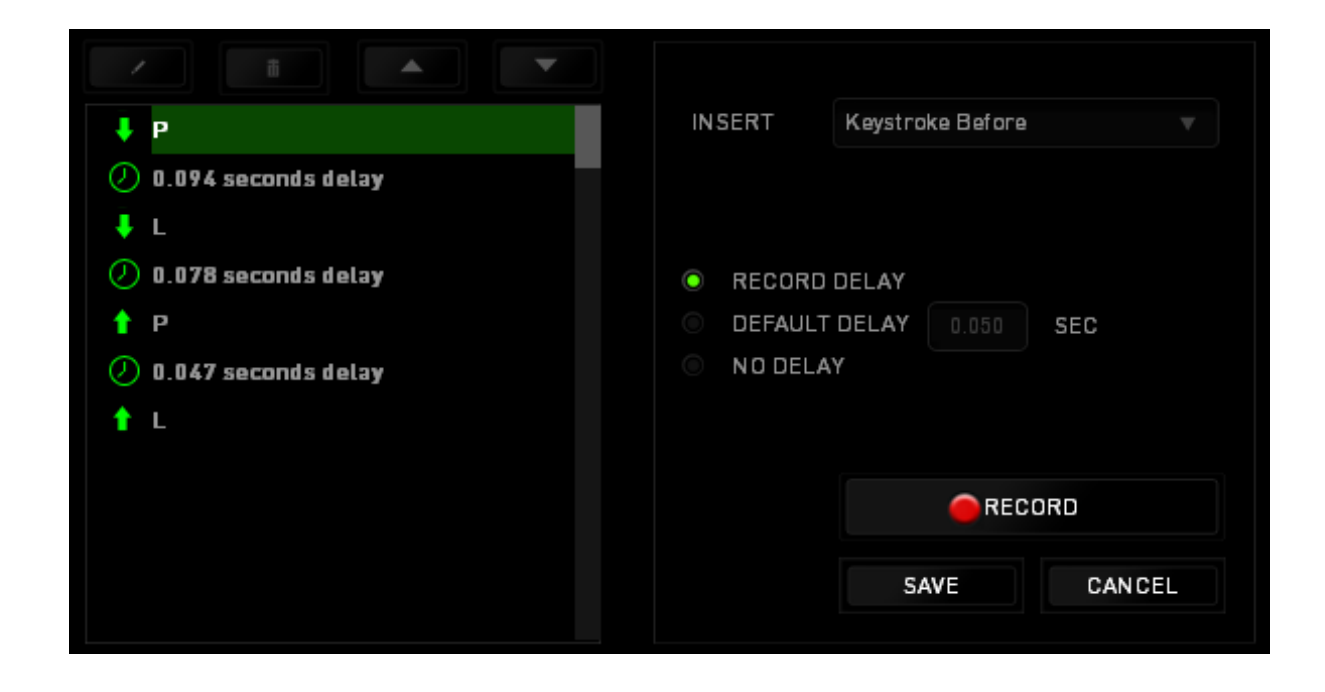

يمكنك إضافة مجموعة أوامر ماكرو جديدة بالنقر فوق الزر بقائمة نقرات المفاتيح؛ أو إدخال التأخيرات الزمنية في حقل المدة باستخدام قائمة التأخير.

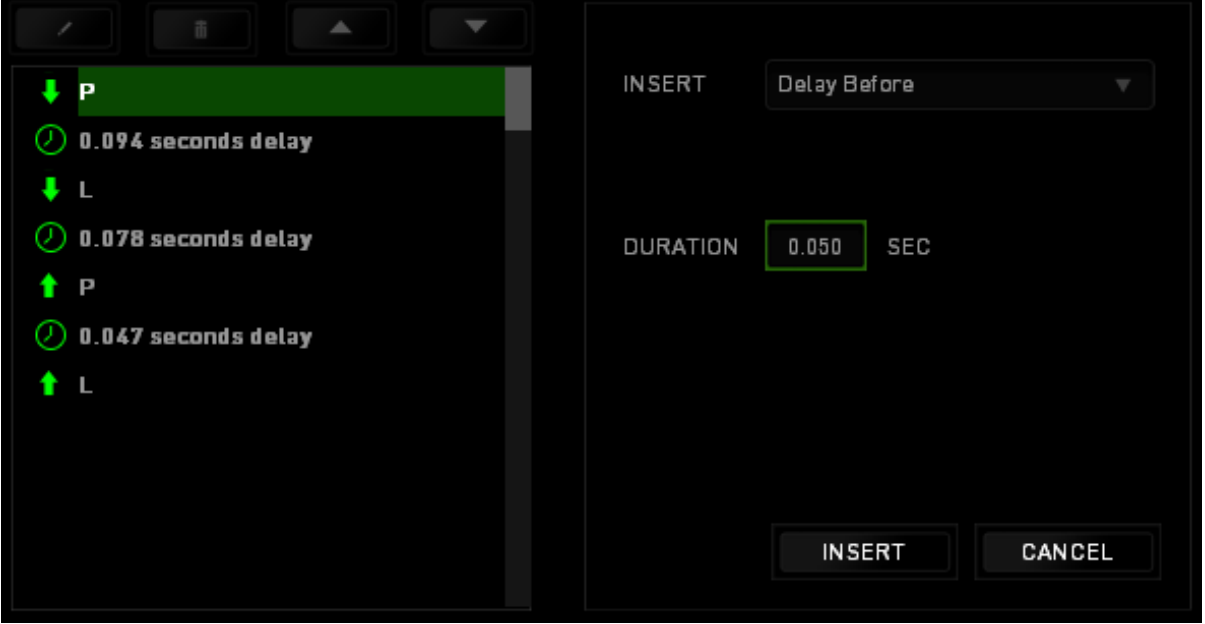

### **عالمة التبويب اإلضافة** تزيد عالمة التبويب اإلضافة من قدرة استخدام جهازك من خالل إضافة إعدادات خاصة باللعبة مثل الواجهة المخصصـة. لبدء استخدام إضـافات Razer، يجب أولاً تمكين الخيار خيار **"استخدام إضافة لوحة المفاتيح** ."**RAZER ORBWEAVER CHROMA**

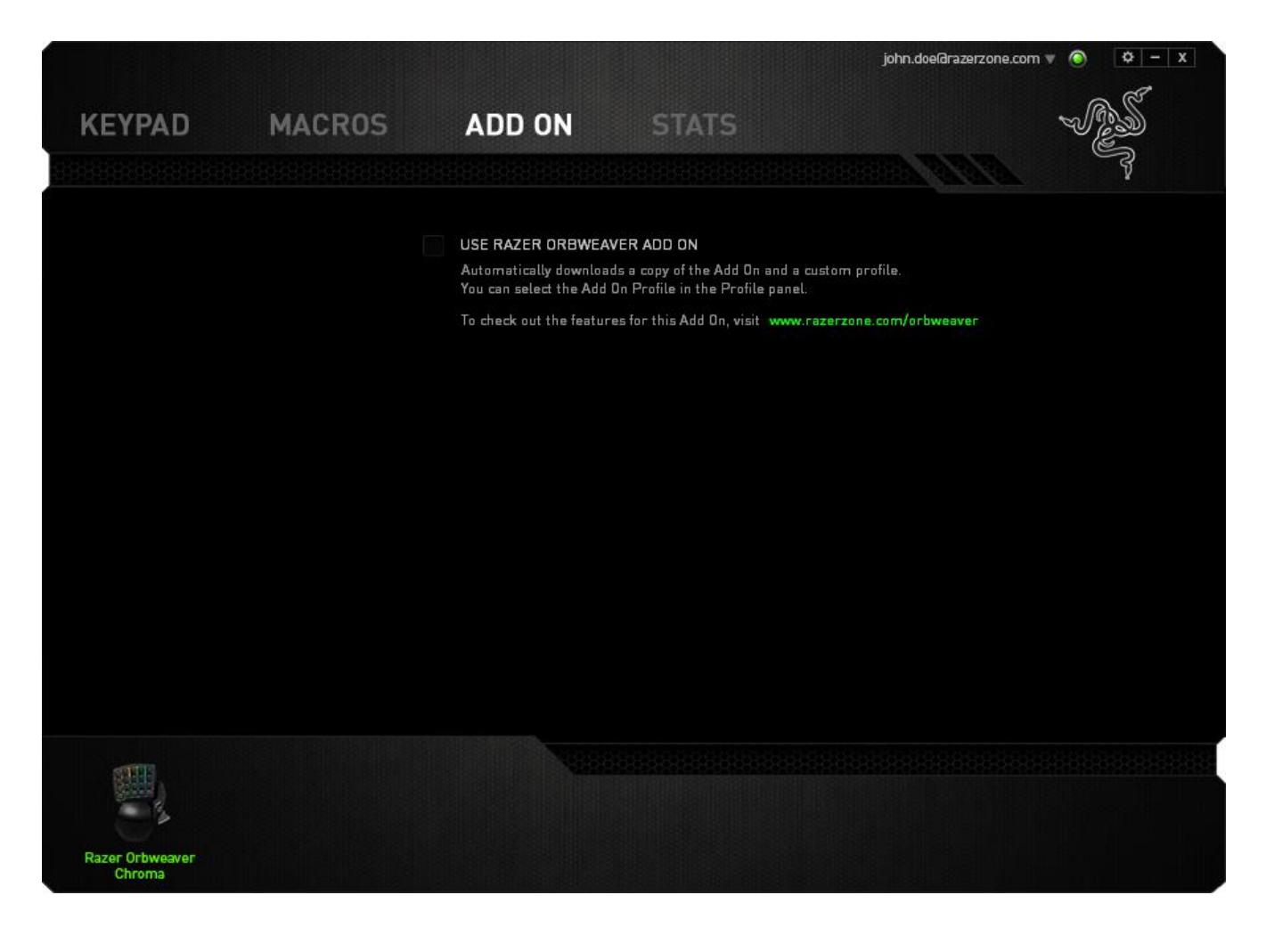

بعد ذلك، ابحث عن برنامج اللعبة أو تطبيق اللعبة باستخدام الزر . وفي النهاية، حدد حساب المستخدم الخاص بك للعبة من خالل اختياره من القائمة المنسدلة بجانب "مزامنة الحساب".

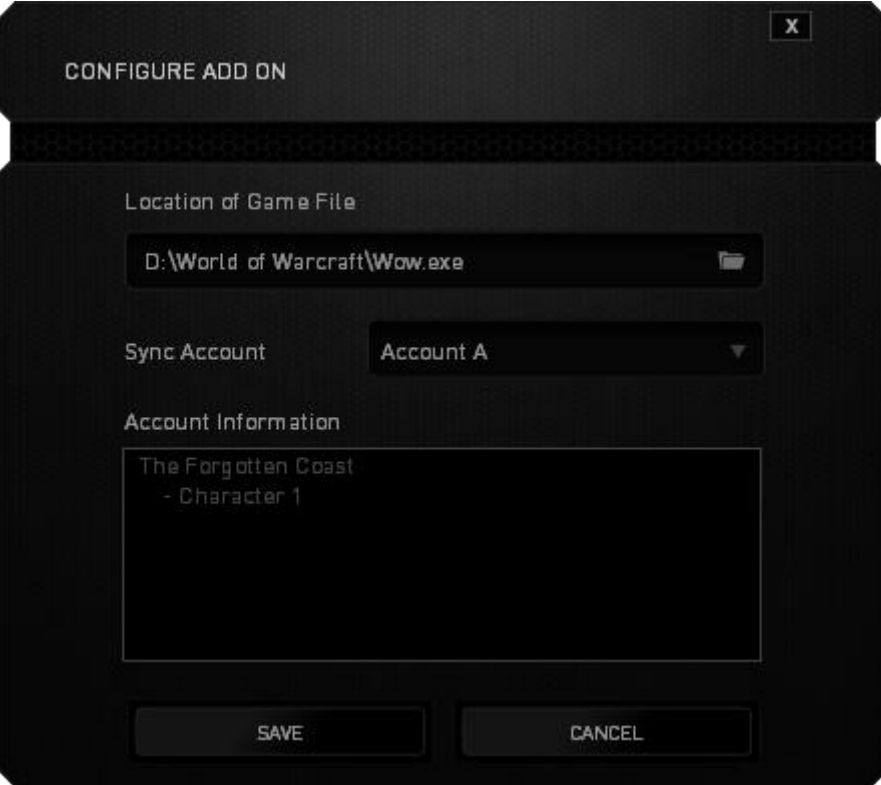

ستعرض لك شاشة معلومات الحساب كافة المعلومات ذات الصلة المتعلقة بحساب المستخدم الخاص بك.

**اإلحصائيات وخرائط التمثيل اللوني** مالحظة: الغرض من الصور الواردة هنا هو االسترشاد بها فقط وقد تختلف عن الجهاز الفعلي.

تساعدك "الإحصائيات وخرائط التمثيل اللوني" في تحليل الجوانب التكتيكية في الألعاب بتتبع نقرات الماوس في اللعبة، وحركة الماوس واستخدام لوحة المفاتيح وتصويرها في شكل ترا ُكب بين خرائط التمثيل اللوني.

يتم تعطيل هذه الوظيفة افتراضيًا. لتمكين هذه الوظيفة، انقر فوق رمز التنبيه بجوار اسم المستخدم في نافذة تطبيق Synapse Razer وحدد الخيار "اإلحصائيات وخرائط التمثيل اللوني".

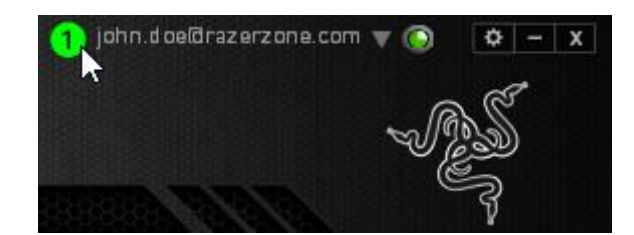

قم بالتأكيد لتمكين الوظيفة في مربع الحوار الذي يظهر.

قم بالعودة إلى تطبيق Razer Synapse وستتوفر علامة تبويب Stats (الإحصائيات) جديدة. انقر ببساطة فوق عالمة التبويب لفتح نافذة الوظائف.

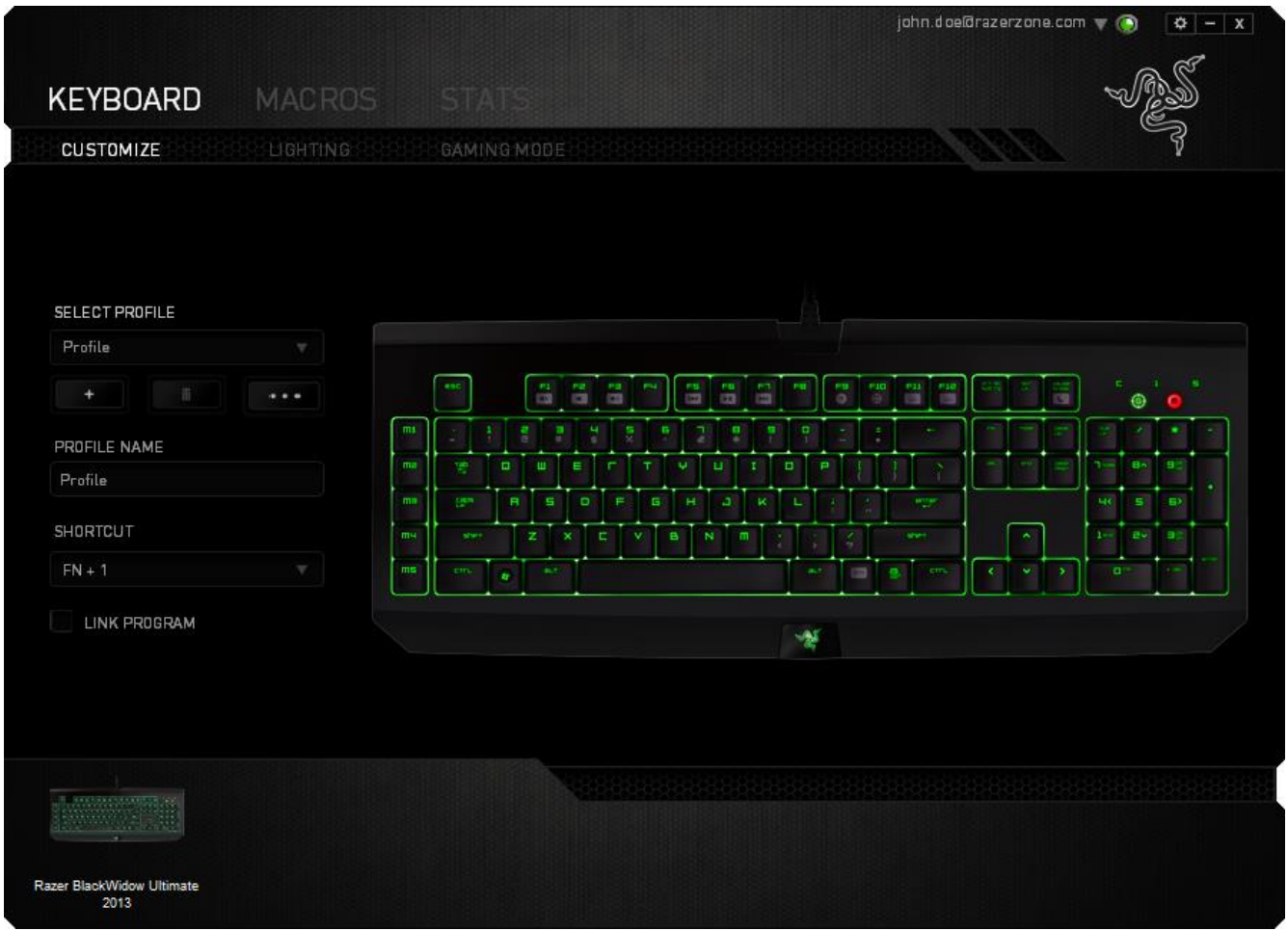

#### **قائمة األلعاب**

تعمل اإلحصائيات وخرائط التمثيل اللوني من خالل تتبع استخدام جميع األجهزة المدعومة لكل لعبة. وعند تمكين هذه الميزة، فإنها تقوم تلقائيًا بإجراء عملية مسح للنظام لديك لمعرفة األلعاب المثبتة وإضافتها إلى قائمة األلعاب الموجودة على الجانب الأيسر من الشاشة. انقر فوق  $\equiv \, \equiv \, 1$ لعرض قائمة الألعاب أو إخفائها.

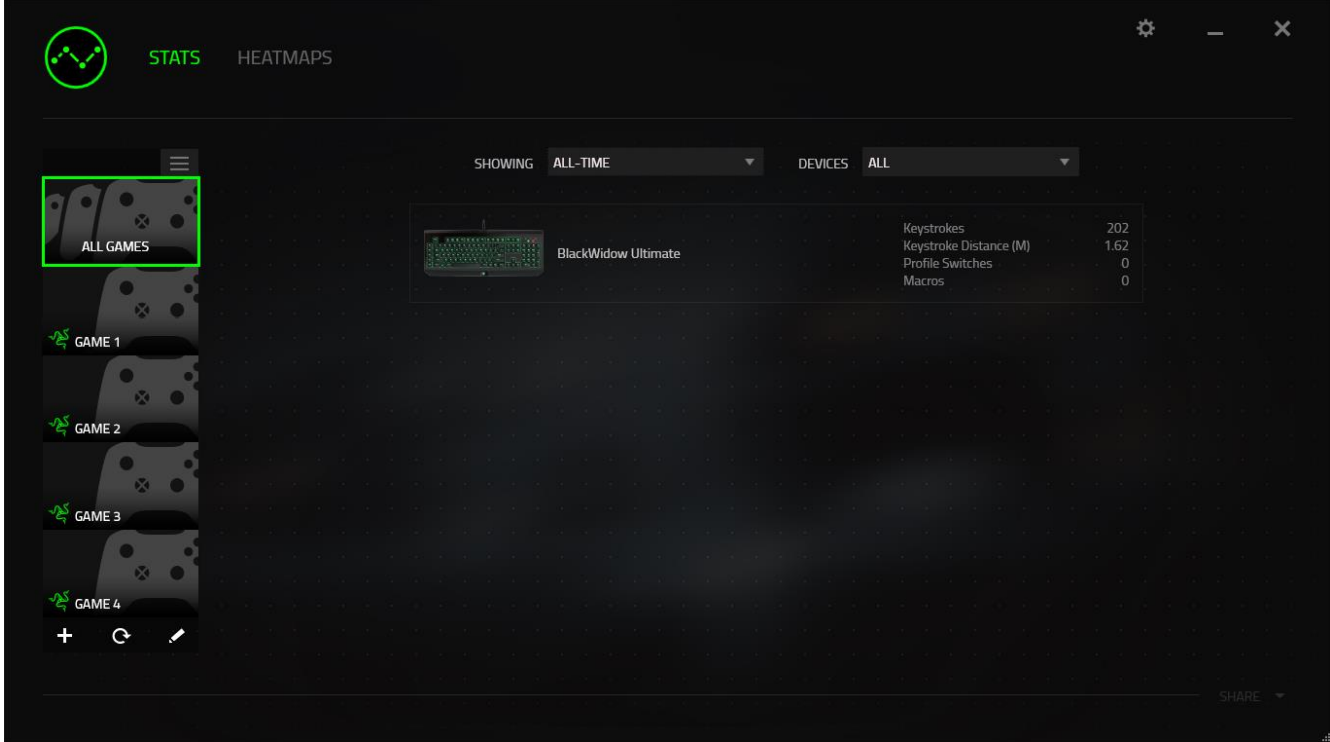

من هذه القائمة، يمكنك إضافة مزيد من الألعاب التي لم يتم اكت<u>شافه</u>ا تلقائيًا، وباستخدام الزر ـــ قم بتحرير الألعاب باستخدام الزر مصم أو قم بإعادة مسح النظام باستخدام الزر عصم اللبحث عن الألعاب المثبتة حديثًا.

### **عالمة تبويب اإلحصائيات**

ا تعرض عالمة تبويب اإلحصائيات - بصورة افتراضية - اإلحصائيات اإلجمالية لجميع أجهزة Razer لجميع الألعاب وطوال الوقت. يمكنك اختيار لعبة محددة عبر قائمة الألعاب على الجانب الأيسر، وتغيير الفترة الزمنية باستخدام القائمة المنسدلة *SHOWING*( العرض(، أو باستخدام القائمة المنسدلة *DEVICES*( األجهزة( لجهاز .Razer

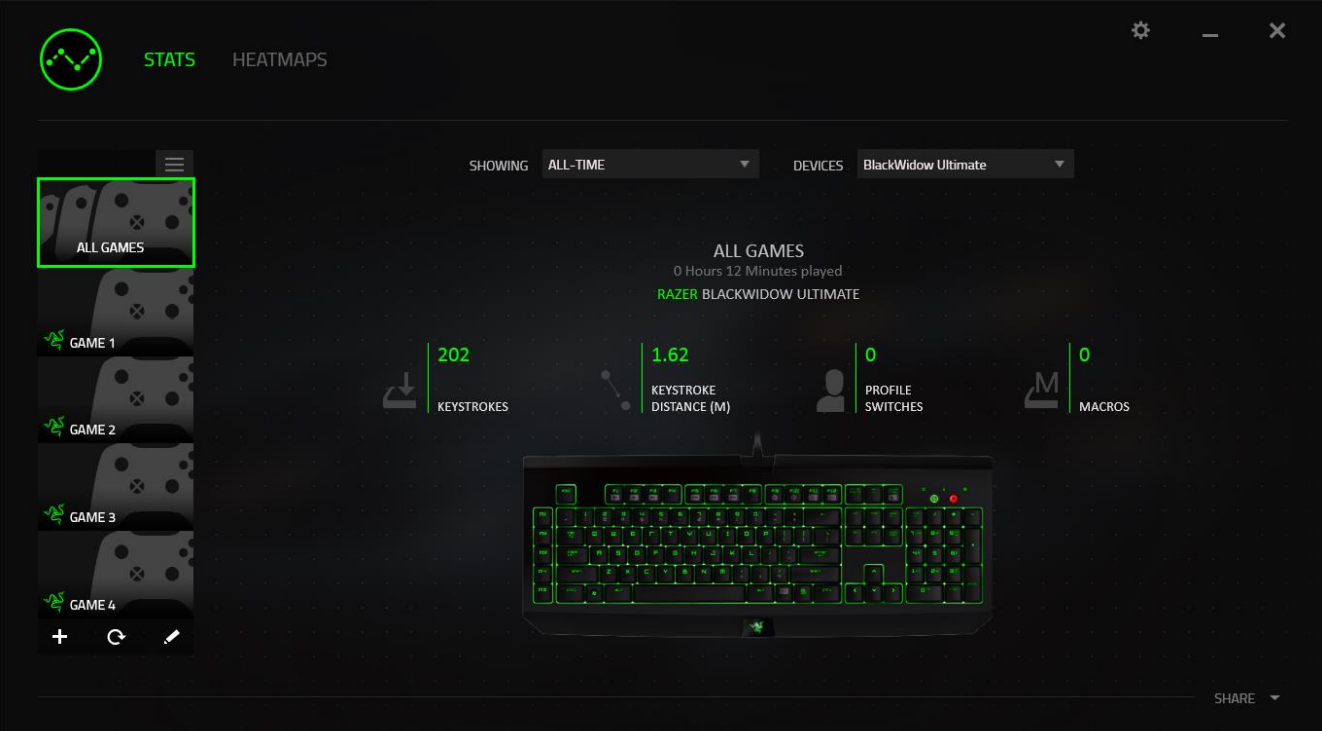

### **عالمة تبويب خرائط التمثيل اللوني - لوحة المفاتيح**

تعرض علامة التبويب "خرائط التمثيل اللوني" المفاتيح الأكثر استخدامًا على جهاز Razer لكل لعبة في قائمة ألعابك.

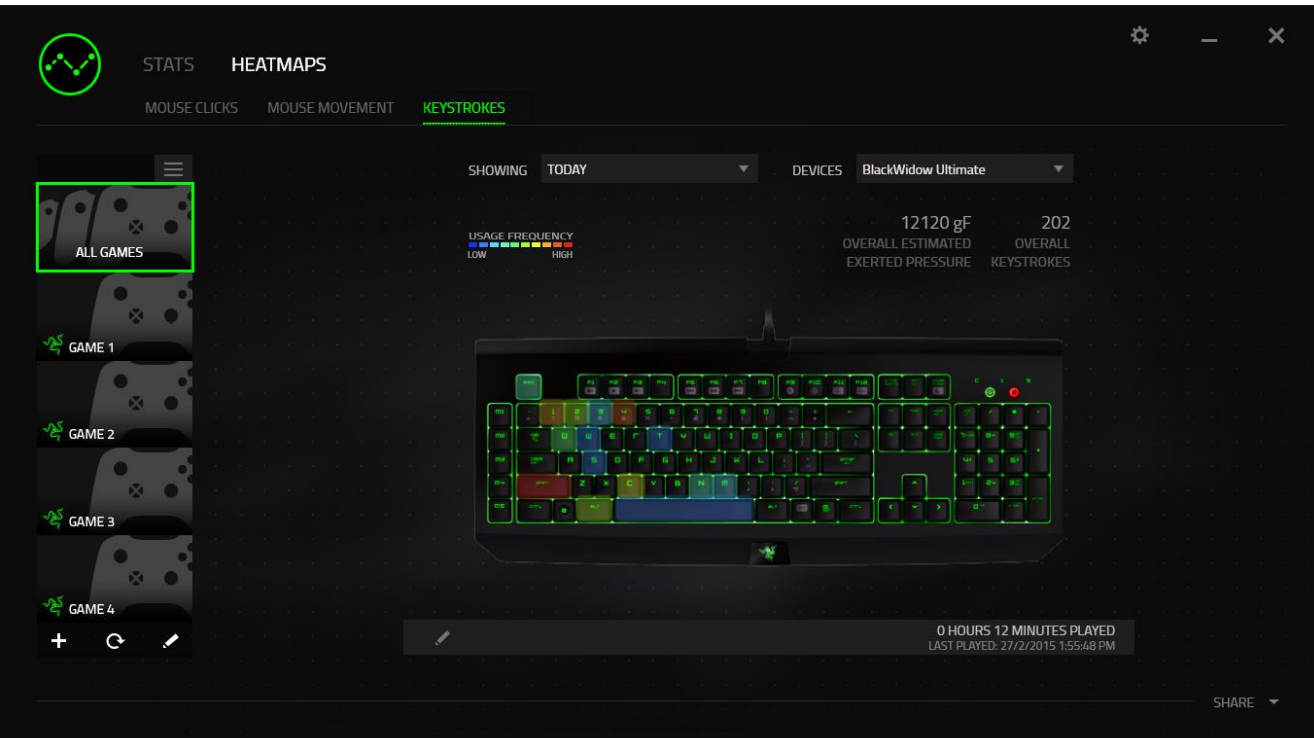

**مواقع التوا ُصل االجتماعي** يمكنك مشاركة صورة خريطة التمثيل اللوني على مواقع التواصُل الاجتماعي مثل فيسبوك وتويتر مباشرة عن طريق تطبيق Synapse Razer.

من عالمة التبويب **Heatmaps**( خرائط التمثيل اللوني(، انقر فوق الزر **Share**( مشاركة( في أسفل الجانب الأيمن من الشاشة. سيُطلب منك تسجيل الدخول إلى مواقع التواصل الاجتماعي المحددة باستخدام حساب موجود بالفعل إذا لم تكن قد قمت بذلك بالفعل.

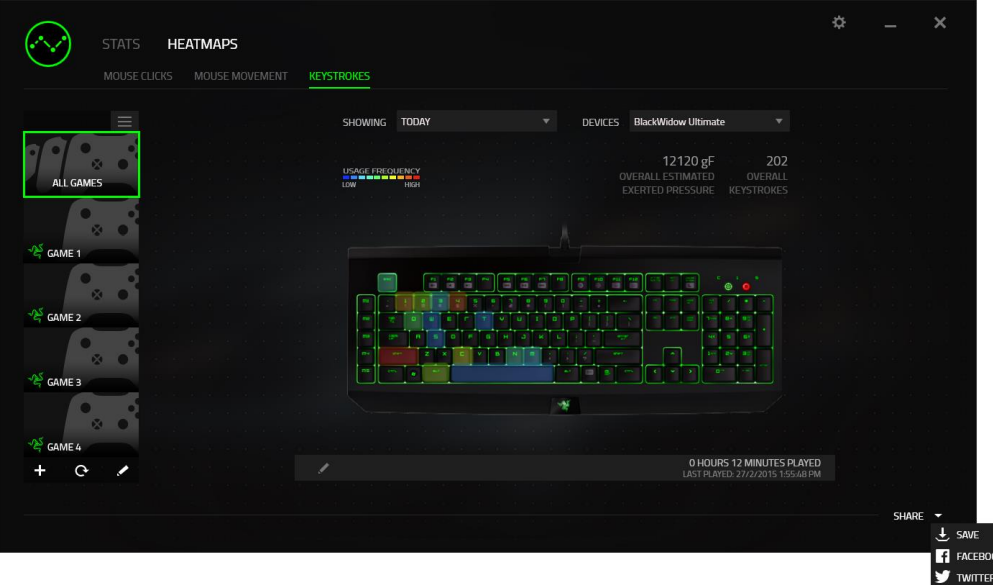

يمكنك أيضًا تسجيل الدخول إلى حسابات مواقع التواصُل الاجتماعي أولاً من شاشة SETTINGS (الإعدادات).

من نافذة "اإلحصائيات وخرائط التمثيل اللوني"، انقر فوق . حدد عالمة التبويب ACCOUNTS )الحسابات(. انقر فوق **CONNECT**( اتصال( بجانب موقع شبكة التوا ُصل االجتماعي الذي ترغب في مزامنته. أدخل تفاصيل تسجيل الدخول وانتظر حتى اكتمال االتصال.

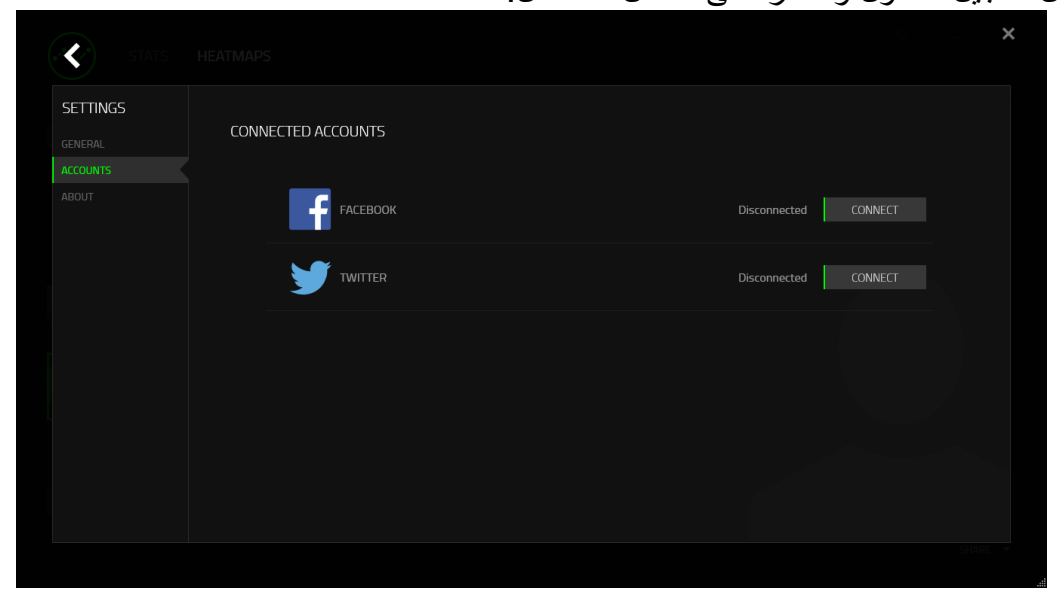

### <span id="page-35-0"></span>**.8 السالمة والصيانة**

**إرشادات السالمة** لتحقيق أقصى درجات السالمة أثناء استخدام لوحة المفاتيح Chroma Orbweaver Razer، نقترح بأن تلتزم باإلرشادات التالية:

- 1. في حال واجهتك مشكلة في تشغيل الجهاز بصورة صحيحة ولم ينفع استكشاف الأخطاء وإصلاحها، افصل الجهاز واتصل بالخط الساخن لشركة Razer أو انتقل إلى comm.razersupport.www للحصول على الدعم. ال تحاول صيانة أو إصالح الجهاز بنفسك في أي وقت.
- 2. لا تفك الجهاز (حيث إن القيام بذلك سوف يُبطل الضمان) ولا تحاول تشغيله في ظل أحمال عالية للتيار الكهربي.
- 3. احتفظ بالجهاز بعيدًا عن السوائل أو الرطوبة أو النداوة. لا تشغل الجهاز إلا في نطاق درجات الحرارة المحددة، من 0 درجة مئوية (32 درجة فهرنهايت) إلى 40 درجة مئوية (104 درجة فهرنهايت). في حالة تجاوز درجة الحرارة هذا النطاق، افصل وأوقف تشغيل الجهاز حتى تستقر درجة الحرارة عند مستوى مثالي.

**الراحة**

أفادت الأبحاث أن الفترات الطويلة من الحركة المتكررة، وتحديد الموضع غير السليم للأجهزة الملحقة بجهاز الكمبيوتر والوضع غير الصحيح للجسم والعادات السيئة قد ترتبط بانعدام الراحة البدنية وإصابة األعصاب والأوتار، والعضلات. وفيما يلي بعض الإرشادات لتجنب الإصابة وضمان الراحة المثالية أثناء استخدام لوحة .Razer Orbweaver Chroma المفاتيح

- .1 ضع لوحة المفاتيح والشاشة أمامك مباشرة والماوس بجوارها. ضع مرفقيك بجانبك، وليس بعيدًا عنك كثيرًا على أن تكون لوحة المفاتيح في متناول يديك.
	- .2 اضبط ارتفاع الكرسي والطاولة بحيث تكون لوحة المفاتيح والماوس على ارتفاع المرفق أو أسفل منه.
		- .3 احتفظ بدعم جيد لقدميك، ووضعيتك مستقيمة وأكتافك مسترخية.
- .4 أثناء اللعب، ارخ رسغك وحافظ على استقامته. إذا أديت نفس المهام بيديك بصورة متكررة، فحاول أال تحني أو تلوي يديك لفترات طويلة.
	- .5 ال ترتكز برسغيك على أسطح صلبة لفترات طويلة. استخدم مرتكز رسغك لدعم رسغك أثناء اللعب.
- .6 خصص المفاتيح بلوحة المفاتيح لديك لتناسب نمط األلعاب الخاص بك لتقليل الحركات المتكررة أو الحرجة أثناء اللعب.
- .7 ال تجلس في نفس الوضع طوال اليوم. انهض وابتعد عن مكتبك ومارس تمرينات إلطالة ذراعيك وكتفيك وعنقك وساقيك.
- .8 إذا عانيت من عدم راحة بدنية أثناء استخدام لوحة المفاتيح، مثل ألم أو تنميل أو وخز في يديك أو رسغيك أو مرفقيك أو كتفيك أو عنقك أو ظهرك، يرجى استشارة طبيب مؤهل على الفور.

**الصيانة واالستخدام**

يتطلب لوحة المفاتيح Chroma Orbweaver Razer الحد األدنى من الصيانة للحفاظ عليه في حالة مثالية. ونوصيك بفصل الجهاز من الكمبيوتر مرة واحدة شهرًيا وتنظيفه باستخدام قطعة قماش ناعمة أو قطعة من القطن مع قليل من الماء الدافئ لمنع تراكم الأوساخ. لا تستخدم صابونًا أو منظفات قاسية.

<span id="page-37-0"></span>**.9 المفردات القانونية**

### **معلومات حقوق الطبع والنشر والملكية الفكرية**

© حقوق الطبع والنشر لعام 2015-2012 محفوظة لشركة Inc Razer. براءة االختراع قيد االنتظار. جميع الحقوق محفوظة. يُعد شعار TMRazer، وشعار الثعبان ثالثي الرأس لـ Razer، وشعار كلمة Razer المرسومة، والعالمات التجارية األخرى الواردة هنا عالمات تجارية أو عالمات تجارية مسجلة لشركة Razer Inc. و/أو الشركات التابعة لها أو المرتبطة بها، المسجلة في الواليات المتحدة و/أو بلدان أخرى. يُعد الرمز النصي Windows وشعار Windows عالمتين تجارتين مسجلتين لمجموعة شركات Microsoft. وتمثل الرموز النصية OS Mac وMac وشعار Mac عالمات تجارية مملوكة لشركة Apple أو ُمسجلة باسمها.

قد يكون لشركة ("Razer (".Inc Razer حقوق طبع ونشر أو عالمات تجارية أو أسرار تجارية أو براءات اختراع أو تطبيقات حائزة على براءة اختراع أو غيرها من حقوق الملكية الفكرية )سواء أكانت مسجلة أو غير مُسجلة) تتعلق بالمنتج الوارد في هذا الدليل الرئيسي. وتزويدك بهذا الدليل الرئيسي لا يمنحك ترخيصًا فيما يتعلق بأي حقوق طبع ونشر أو عالمة تجارية أو براءة اختراع أو غيرها من حقوق الملكية الفكرية األخرى. قد تختلف لوحة المفاتيح Razer Orbweaver Chroma ("المنتج") عن الصور سواء على العبوة أو خلاف ذلك. لا تتحمل Razer أي مسؤولية عن هذه االختالفات أو عن أي أخطاء قد تظهر. تخضع المعلومات الواردة في هذا الدليل للتغيير دون إخطار.

> **الضمان المحدود للمنتج** لالطالع على أحدث شروط الضمان المحدود للمنتج الحالي، تفضل بزيارة موقع [.www.razerzone.com/warranty](http://www.razerzone.com/warranty)

**حدود المسؤولية** ال تتحمل Razer بأي حال المسؤولية عن أي خسارة لألرباح أو فقدان المعلومات أو البيانات أو األضرار الخاصة أو العارضة أو غير المباشرة أو العقابية أو التبعية التي تنشأ بأي طريقة نتيجة توزيع المنتج أو بيعه أو إعادة بيعه أو استخدامه أو عدم القدرة على استخدامه. وال تتعدى مسؤولية Razer بأي حال سعر الشراء بالتجزئة للمنتج.

**تكاليف االقتناء** لتجنب الشك، لن تتحمل Razer بأي حال المسؤولية عن أي تكاليف اقتناء ما لم يتم إبالغها باحتمالية وقوع هذه األضرار ولن تتحمل Razer بأي حال المسؤولية عن أي تكاليف لمسؤولية االقتناء تتجاوز سعر الشراء بالتجزئة للمنتج.

**أحكام عامة**

تخضع هذه الشروط وتُفسر وفقًا لقوانين الولاية القضائية التي تم شراء المنتج فيها. إذا اعتبر أي شرط وارد هنا لاغيًا أو غير نافذ، فحينئذ لن يكون لهذا الشرط (طالما ظل لآغيًا أو غير نافذ) أي أثر ويعتبر مستبعدًا دون إبطال أي من الشروط الباقية. تحتفظ Razer بالحق في تعديل أي شرط في أي وقت دون إخطار.

> هذا الجهاز مُصنَّع وفقًا لواحدة أو أكثر من براءات الاختراع التالية: ;8,566,431 ;8,110,290 ;8,605,063 ;8,367,947 ;8,711,095 أرقام .U.S. Pat

> > ;8,119,9117

[中华人民共和国发明专利号] أرقام .P.R.C. Pat

;ZL 200580049373.7; ZL200680054309.2; ZL200980102126.7 I 370219; I455020; 台灣第I 370219 號專利; 台灣第I 455020 號專利 أرقام .TW Pat ;1445943-10 ;1451249-10 ;1278955-10 ;1260377-10 أرقام .KR Pat

المزيد من براءات االختراع المعلقة في األقاليم المختلفة ]**尚未授权,专利申请**].